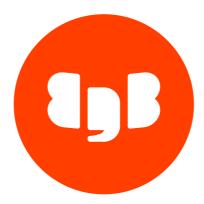

# EDB JDBC Connector Version 42.5.4.2

Copyright © 2009 - 2024 EnterpriseDB Corporation. All rights reserved.

Built at 2024-05-02T13:25:09

| 1        | EDB JDBC Connector                                         | 4        |
|----------|------------------------------------------------------------|----------|
| 2        | Release notes                                              | 4        |
| 2.1      | EDB JDBC Connector 42.5.4.2 release notes                  | 4        |
| 2.2      | EDB JDBC Connector 42.5.4.1 release notes                  | 5        |
| 2.3      | EDB JDBC Connector 42.5.1.2 release notes                  | 5        |
| 2.4      | EDB JDBC Connector 42.5.1.1 release notes                  | 5        |
| 2.5      | EDB JDBC Connector 42.5.0.1 release notes                  | 5        |
| 2.6      | EDB JDBC Connector 42.3.3.1 release notes                  | 6        |
| 2.7      | EDB JDBC Connector 42.3.2.1 release notes                  | 6        |
| 2.8      | EDB JDBC Connector 42.2.24.1 release notes                 | 7        |
| 2.9      | EDB JDBC Connector 42.2.19.1 release notes                 | 7        |
| 2.10     | EDB JDBC Connector 42.2.12.3 release notes                 | 8        |
| 2.11     | EDB JDBC Connector 42.2.9.1 release notes                  | 8        |
| 2.12     | EDB JDBC Connector 42.2.8.1 release notes                  | 8        |
| 3        | Supported platforms                                        | 8        |
| 4        | EDB JDBC Connector overview                                | 9        |
| 5        | Installing EDB JDBC Connector                              | 12       |
| 5.1      | Installing EDB JDBC Connector on Linux x86 (amd64)         | 13       |
| 5.1.1    |                                                            | 14       |
| 5.1.2    |                                                            | 15       |
| 5.1.3    |                                                            | 16       |
| 5.1.4    |                                                            |          |
| 5.1.5    |                                                            |          |
| 5.1.6    |                                                            | 19       |
| 5.1.7    |                                                            | 20       |
| 5.1.8    |                                                            | 21       |
| 5.1.9    |                                                            | 22       |
| 5.1.1    |                                                            | 23       |
| 5.1.1    |                                                            | 24       |
| 5.1.1    |                                                            | 25       |
| 5.2      | Installing EDB JDBC Connector on Linux IBM Power (ppc64le) | 25       |
| 5.2.1    |                                                            | 26       |
| 5.2.2    |                                                            | 20       |
| 5.2.3    |                                                            | 28       |
| 5.2.4    |                                                            | 20       |
| 5.3      | Installing EDB JDBC Connector on Windows                   | 29<br>30 |
| 5.4      | Configuring EDB JDBC Connector for Java                    | 31       |
| 5.5      | Upgrading a Linux installation                             | 31       |
| 5.5<br>6 | Using the EDB JDBC Connector with Java applications        | 32       |
| 6.1      | Loading EDB JDBC Connector                                 | 33       |
| 6.2      |                                                            | 33       |
| 6.2.1    | Connecting to the database                                 | 33       |
| 6.2.1    |                                                            |          |
|          |                                                            | 35       |
| 6.3      | Executing SQL statements through statement objects         | 40       |
| 6.4      | Retrieving results from a ResultSet object                 | 42       |
| 6.5      | Freeing resources                                          | 43       |
| 6.6<br>7 | Handling errors                                            | 43       |
| 7        | Using advanced queueing                                    | 44       |

| 8      | Executing SQL commands with executeUpdate() or through PrepareStatement objects | 51 |
|--------|---------------------------------------------------------------------------------|----|
| 9      | Adding a graphical interface to a Java program                                  | 55 |
| 10     | Advanced JDBC Connector functionality                                           | 58 |
| 10.1   | Reducing client-side resource requirements                                      | 58 |
| 10.2   | Using PreparedStatements to send SQL commands                                   | 59 |
| 10.3   | Executing stored procedures                                                     | 60 |
| 10.4   | Using REF CURSORS with Java                                                     | 67 |
| 10.5   | Using BYTEA data with Java                                                      | 69 |
| 10.6   | Using object types and collections with Java                                    | 73 |
| 10.7   | Asynchronous notification handling with NoticeListener                          | 78 |
| 11     | Security and encryption                                                         | 80 |
| 11.1   | Using SSL                                                                       | 80 |
| 11.1.1 | Configuring the server                                                          | 81 |
| 11.1.2 | Configuring the client                                                          | 81 |
| 11.1.3 | Testing the SSL JDBC connection                                                 | 82 |
| 11.1.4 | Using certificate authentication without a password                             | 83 |
| 11.2   | Scram compatibility                                                             | 83 |
| 11.3   | Support for GSSAPI-encrypted connection                                         | 83 |
| 12     | EDB JDBC Connector logging                                                      | 86 |
| 13     | Reference - JDBC data types                                                     | 87 |
|        |                                                                                 |    |

# 1 EDB JDBC Connector

The EDB JDBC Connector provides connectivity between a Java application and an EDB Postgres Advanced Server database. The EDB JDBC Connector is written in Java and conforms to Sun's JDK architecture. For more information, see JDBC driver types

The EDB JDBC Connector is built on and supports all of the functionality of the PostgreSQL community driver. For more information about the features and functionality of the driver, please see the community documentation.

# 2 Release notes

The EDB JDBC connector documentation describes the latest version of EDB JDBC connector.

These release notes describe what's new in each release. When a minor or patch release introduces new functionality, indicators in the content identify the version that introduced the new feature.

| Version   | Release Date |
|-----------|--------------|
| 42.5.4.2  | 26 Feb 2024  |
| 42.5.4.1  | 16 Mar 2023  |
| 42.5.1.2  | 14 Feb 2023  |
| 42.5.1.1  | 09 Dec 2022  |
| 42.5.0.1  | 01 Sep 2022  |
| 42.3.3.1  | 20 Apr 2022  |
| 42.3.2.1  | 15 Feb 2022  |
| 42.2.24.1 | 5 Nov 2021   |
| 42.2.19.1 | 15 Apr 2021  |
| 42.2.12.3 | 22 Oct 2020  |
| 42.2.9.1  | 18 May 2020  |
| 42.2.8.1  | 21 Oct 2019  |

### 2.1 EDB JDBC Connector 42.5.4.2 release notes

#### Released: 26 Feb 2024

The EDB JDBC connector provides connectivity between a Java application and an EDB Postgres Advanced Server database.

New features, enhancements, bug fixes, and other changes in the EDB JDBC Connector 42.5.4.2 include:

| Туре         | Description                                                                                                    |
|--------------|----------------------------------------------------------------------------------------------------|
| Security Fix | CVE-2024-1597 - As outlined in the Security Advisory, SQL injection is possible while using a non-default connection property (preferQueryMode=simple) along with application code that has a vulnerable SQL that negates a parameter value. There is no vulnerability in the driver while using the default query mode. |

# 2.2 EDB JDBC Connector 42.5.4.1 release notes

#### Released: 16 Mar 2023

The EDB JDBC connector provides connectivity between a Java application and an EDB Postgres Advanced Server database.

New features, enhancements, bug fixes, and other changes in the EDB JDBC Connector 42.5.4.1 include:

| Туре           | Description                                                                                                 |
|----------------|----------------------------------------------------------------------------------------------------|
| Upstream Merge | Merged with the upstream community driver version 42.5.4. See the community JDBC documentation for details. |
| Bug fix        | Fixed an issue in which there was missing information in the MANIFEST.MF file. [Support Ticket #89609]      |

### 2.3 EDB JDBC Connector 42.5.1.2 release notes

#### Released: 14 Feb 2023

The EDB JDBC connector provides connectivity between a Java application and an EDB Postgres Advanced Server database.

New features, enhancements, bug fixes, and other changes in the EDB JDBC Connector 42.5.1.2 include:

| Туре        | Description                                      |
|-------------|--------------------------------------------------|
| Enhancement | Support for EDB Postgres Advanced Server 15.2.0. |

# 2.4 EDB JDBC Connector 42.5.1.1 release notes

#### Released: 09 Dec 2022

The EDB JDBC connector provides connectivity between a Java application and an EDB Postgres Advanced Server database.

New features, enhancements, bug fixes, and other changes in the EDB JDBC Connector 42.5.1.1 include:

| Туре              | Description                                                                                                    |
|-------------------|----------------------------------------------------------------------------------------------------|
| Upstream<br>Merge | Merged with the upstream community driver version 42.5.1. See the community JDBC documentation for details.                                                                                                    |
| Security<br>Fix   | CVE-2022-41946 - StreamWrapper spills to disk if setText or setBytea sends very large strings or arrays to the server. createTempFile creates a file that can be read by other users on Unix-like systems (not MacOS). |

### 2.5 EDB JDBC Connector 42.5.0.1 release notes

Released: 01 Sep 2022

The EDB JDBC connector provides connectivity between a Java application and an EDB Postgres Advanced Server database.

New features, enhancements, bug fixes, and other changes in the EDB JDBC Connector 42.5.0.1 include:

| Туре              | Description                                                                                                    |  |
|-------------------|----------------------------------------------------------------------------------------------------|--|
| Upstream<br>Merge | Merged with the upstream community driver version 42.5.0. See the community JDBC documentation for details.                                                                                                    |  |
| Security Fix      | CVE-2022-31197 - Fixes the SQL generated in PgResultSet.refresh() to escape column identifiers in order to prevent SQL injection. Previously, the column names for both key and data columns were copied as-is into the generated SQL. This allowed for a malicious table with column names that included a statment terminator to be parsed and executed as multiple separate commands. Also, this fix adds a new test class ResultSetRefreshTest to verify this change. |  |
| Change            | Migrated build to Gradle.                                                                                                    |  |
| Enhancement       | Added new changeServerName connection property. If the value for changeServerName is set to true, the getServerName() call returns a value as PostgreSQL. The default value is false.                                                                                                    |  |
| Enhancement       | Added new forceBinaryTransfer connection property. If the value is set to true, forces the transfer of all binary types from the PostgreSQL server to the JDBC driver in their binary form. The default value is false.                                                                                                    |  |

# 2.6 EDB JDBC Connector 42.3.3.1 release notes

#### Released: 20 Apr 2022

The EDB JDBC connector provides connectivity between a Java application and an EDB Postgres Advanced Server database.

New features, enhancements, bug fixes, and other changes in the EDB JDBC Connector 42.3.3.1 include:

| Туре              | Description                                                                                                    |
|-------------------|----------------------------------------------------------------------------------------------------|
| Upstream<br>Merge | Merged with the upstream community driver version 42.3.3. See the community JDBC documentation for details.                                                                                                    |
| Security<br>Fix   | GHSA-673j-qm5f-xpv8: Removed the loggerFile and loggerLevel configuration properties as part of this fix. While the properties still exist, they can no longer be used to configure the driver logging. Instead use java.util.logging configuration mechanisms such as logging.properties. |
| Change            | As part of security fix GHSA-673j-qm5f-xpv, the ability to enable logging using the connection properties is no longer available as                                                                                                    |

# 2.7 EDB JDBC Connector 42.3.2.1 release notes

#### Released: 15 Feb 2022

of version 42.3.3.

The EDB JDBC connector provides connectivity between a Java application and an EDB Postgres Advanced Server database.

New features, enhancements, bug fixes, and other changes in the EDB JDBC Connector 42.3.2.1 include:

| Туре | Description |
|------|-------------|
|      |             |

| Туре              | Description                                                                                                    |
|-------------------|----------------------------------------------------------------------------------------------------|
| Upstream<br>merge | Merged with the upstream community driver version 42.3.2. See the community JDBC documentation for details.                                                                                                    |
| New feature       | org.checkerframework.* was previously packaged in the EDB JDBC jar file; causing conflicts with other applications<br>utilizing org.checkerfamework.* with different versions. New feature is packaging the checker framework under a<br>custom namespace in the connector using the shade plugin. [Support Ticket: #74134] |
| New feature       | JMS based API to interact with DBMS_AQ package seamlessly. This API has been made part of edb-jdbc code under com.edb.jms and com.edb.aq packages.                                                                                                    |
| Enhancement       | New property oidTimestamp used to change default behavior of driver when using setTimeStamp method for preparedStatement.<br>If property oidTimestamp it is set to true, sets the oid to Oid.TIMESTAMP, otherwise uses default behavior.                                                                                    |
| Bug fix           | Issue: Change in date format nls_date_format='YYYY/MM/DD' in EDB*PLUS gives error. [Support Ticket: #75812]                                                                                                    |
| Bug fix           | Rounding differences between EDB and Oracle. [Support Ticket: #72708]                                                                                                    |
| Security fix      | CVE-2022-21724 as part of community merge with v42.3.2                                                                                                    |
| Security fix      | CVE-2021-36373 - Removed dependency for org.apache.ant                                                                                                    |
| Security fix      | CVE-2020-15250 - junit fix for temporary folder.                                                                                                    |

### 2.8 EDB JDBC Connector 42.2.24.1 release notes

#### Released: 05 Nov 2021

The EDB JDBC connector provides connectivity between a Java application and an Advanced Server database.

New features, enhancements, bug fixes, and other changes in the EDB JDBC Connector 42.2.24.1 include:

 Type
 Description

 Upstream merge
 Merged with the upstream community driver version 42.2.24. See the community JDBC documentation for details.

# 2.9 EDB JDBC Connector 42.2.19.1 release notes

#### Released: 15 Apr 2021

The EDB JDBC connector provides connectivity between a Java application and an Advanced Server database.

New features, enhancements, bug fixes, and other changes in the EDB JDBC Connector 42.2.19.1 include:

| Туре           | Description                                                                                                  |
|----------------|----------------------------------------------------------------------------------------------------|
| Upstream merge | Merged with the upstream community driver version 42.2.19. See the community JDBC documentation for details. |
| Enhancement    | EDB JDBC Connector now supports GSSAPI encrypted connection. See Support for GSSAPI Encrypted Connection.    |

#### Note

EDB JDBC Connector v42.2.19.1 does not support Java 1.6 and 1.7. Previous versions of EDB JDBC Connector continue to support Java 1.6 and 1.7.

# 2.10 EDB JDBC Connector 42.2.12.3 release notes

#### Released: 22 Oct 2020

The EDB JDBC connector provides connectivity between a Java application and an Advanced Server database.

New features, enhancements, bug fixes, and other changes in the EDB JDBC Connector 42.2.12.3 include:

| Туре        | Description                                                      |
|-------------|------------------------------------------------------------------|
| Enhancement | EDB JDBC Connector now supports EDB Postgres Advanced Server 13. |

### 2.11 EDB JDBC Connector 42.2.9.1 release notes

#### Released: 18 May 2020

The EDB JDBC connector provides connectivity between a Java application and an Advanced Server database.

New features, enhancements, bug fixes, and other changes in the EDB JDBC Connector 42.2.9.1 include:

| Туре        | Description                                                                              |
|-------------|------------------------------------------------------------------------------------------|
| Enhancement | EDB JDBC Connector is now supported on Red Hat Enterprise Linux and CentOS (x86_64) 8.x. |

# 2.12 EDB JDBC Connector 42.2.8.1 release notes

#### Released: 21 Oct 2019

The EDB JDBC connector provides connectivity between a Java application and an Advanced Server database.

New features, enhancements, bug fixes, and other changes in the EDB JDBC Connector 42.2.8.1 include:

| Туре           | Description                                                                                                 |
|----------------|----------------------------------------------------------------------------------------------------|
| Upstream merge | Merged with the upstream community driver version 42.2.8. See the community JDBC documentation for details. |
| Enhancement    | EDB JDBC Connector now supports EDB Postgres Advanced Server 12.                                            |
| Enhancement    | EDB JDBC Connector is now supported on the Windows Server 2019 platform.                                    |

### **3** Supported platforms

The JDBC Connector is supported on the same platforms as EDB Postgres Advanced Server. To determine the platform support for the JDBC

Connector, you can either refer to the platform support for EDB Postgres Advanced Server on the Platform Compatibility page on the EDB website or refer to Installing EDB JDBC Connector.

#### Supported database versions

This table lists the latest JDBC Connector versions and their supported corresponding EDB Postgres Advanced Server (EPAS) versions.

| JDBC Connector | EPAS 15 | EPAS 14 | EPAS 13 | EPAS 12 | EPAS 11 |
|----------------|---------|---------|---------|---------|---------|
| 42.5.4.2       | Y       | Y       | Y       | Y       | γ       |
| 42.5.4.1       | Y       | Y       | Y       | Y       | γ       |
| 42.5.1.2       | Y       | Y       | Y       | Y       | γ       |
| 42.5.1.1       | Ν       | Y       | Y       | Y       | γ       |
| 42.5.0.1       | Ν       | Υ       | Y       | Y       | γ       |
| 42.3.3.1       | Ν       | Υ       | Y       | Y       | γ       |
| 42.3.2.1       | Ν       | Υ       | Y       | Y       | γ       |
| 42.2.24.1      | Ν       | Υ       | Y       | Y       | γ       |
| 42.2.19.1      | Ν       | Ν       | Y       | Y       | γ       |
| 42.2.12.3      | Ν       | Ν       | Y       | Y       | γ       |
| 42.2.9.1       | Ν       | Ν       | Ν       | Y       | γ       |
| 42.2.8.1       | Ν       | Ν       | Ν       | Υ       | γ       |

#### Supported JDK distribution

Java Virtual Machine (JVM): Java SE 8 or higher (LTS version), including Oracle JDK, OpenJDK, and IBM SDK (Java) distributions.

# 4 EDB JDBC Connector overview

Sun Microsystems created a standardized interface for connecting Java applications to databases, known as Java Database Connectivity (JDBC). The EDB JDBC Connector connects a Java application to a Postgres database.

#### JDBC driver types

There are currently four types of JDBC drivers, each with its own implementation, use, and limitations. The EDB JDBC Connector is a Type 4 driver.

Type 1 driver

- This driver type is the JDBC-ODBC bridge.
- It's limited to running locally.
- Must have ODBC installed on computer.
- Must have ODBC driver for specific database installed on computer.
- Generally can't run inside an applet because of Native Method calls.

#### Type 2 driver

- This is the native database library driver.
- Uses Native Database library on computer to access database.
- Generally can't run inside an applet because of Native Method calls.
- Must have database library installed on client.

#### Type 3 driver

- 100% Java Driver, no native methods.
- Doesn't require preinstallation on client.
- Can be downloaded and configured on-the-fly just like any Java class file.
- Uses a proprietary protocol for talking with a middleware server.
- Middleware server converts from proprietary calls to DBMS specific calls.

#### Type 4 driver

- 100% Java driver, no native methods.
- Doesn't require preinstallation on client.
- Can be downloaded and configured on-the-fly just like any Java class file.
- Unlike Type 3 driver, talks directly with the DBMS server.
- Converts JDBC calls directly to database specific calls.

### The JDBC interface

The following figure shows the core API interfaces in the JDBC specification and how they relate to each other. These interfaces are implemented in the java.sql package.

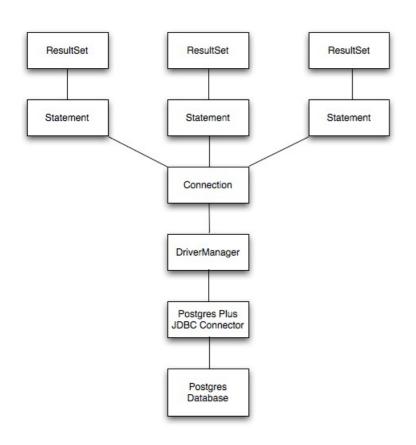

#### JDBC classes and interfaces

The core API is composed of classes and interfaces. These classes and interfaces work together as shown in the figure:

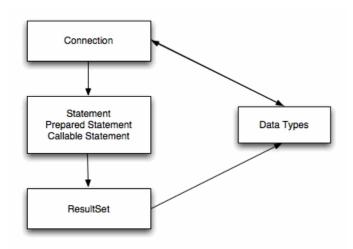

#### The JDBC DriverManager

This figure depicts the role of the DriverManager class in a typical JDBC application. The DriverManager acts as the bridge between a Java application and the backend database and determines the JDBC driver to use for the target database.

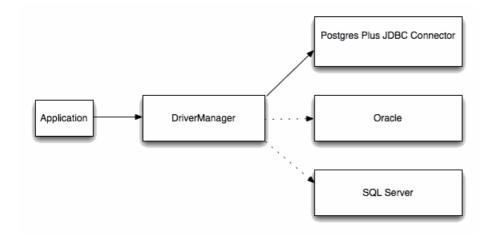

#### EDB Postgres Advanced Server JDBC Connector compatibility

This is the current version of the driver. Unless you have unusual requirements (running old applications or JVMs), this is the driver you should be using. This driver supports PostgreSQL 10 or higher versions and requires Java 8 or higher versions. It contains support for SSL and the javax.sql package.

#### Note

Deprecated support for Java 1.6 and 1.7. Previous version of EDB JDBC Connector v42.2.12.3 will continue to support Java 1.6 and 1.7 versions.

# 5 Installing EDB JDBC Connector

Select a link to access the applicable installation instructions:

#### Linux x86-64 (amd64)

#### Red Hat Enterprise Linux (RHEL) and derivatives

- RHEL 9, RHEL 8, RHEL 7
- Oracle Linux (OL) 9, Oracle Linux (OL) 8, Oracle Linux (OL) 7
- Rocky Linux 9, Rocky Linux 8
- AlmaLinux 9, AlmaLinux 8
- CentOS 7

#### SUSE Linux Enterprise (SLES)

• SLES 15, SLES 12

#### Debian and derivatives

- Ubuntu 22.04, Ubuntu 20.04
- Debian 11, Debian 10

#### Linux IBM Power (ppc64le)

#### Red Hat Enterprise Linux (RHEL) and derivatives

• RHEL 9, RHEL 8

#### SUSE Linux Enterprise (SLES)

• SLES 15, SLES 12

#### Windows

• Windows Server 2019

# 5.1 Installing EDB JDBC Connector on Linux x86 (amd64)

Operating system-specific install instructions are described in the corresponding documentation:

#### Red Hat Enterprise Linux (RHEL) and derivatives

- RHEL 9
- RHEL 8
- RHEL 7
- Oracle Linux (OL) 9
- Oracle Linux (OL) 8
- Oracle Linux (OL) 7
- Rocky Linux 9
- Rocky Linux 8
- AlmaLinux 9
- AlmaLinux 8
- CentOS 7

#### SUSE Linux Enterprise (SLES)

- SLES 15
- SLES 12

#### Debian and derivatives

- Ubuntu 22.04
- Ubuntu 20.04
- Debian 11
- Debian 10

# 5.1.1 Installing EDB JDBC Connector on RHEL 9 or OL 9 x86\_64

#### Prerequisites

Before you begin the installation process:

- Install Postgres on a host that the product can connect to using a connection string. It doesn't need to be on the same host. See:
  - Installing EDB Postgres Advanced Server
  - Installing PostgreSQL
- Ensure that Java is installed on your system. You can download a Java installer that matches your environment from the Oracle Java Downloads website. Documentation that contains detailed installation instructions is available through the associated Installation Instruction links on the same page.
- Review Supported JDBC distributions.
- Set up the EDB repository.

Setting up the repository is a one-time task. If you have already set up your repository, you don't need to perform this step.

To determine if your repository exists, enter this command:

dnf repolist | grep enterprisedb

If no output is generated, the repository isn't installed.

To set up the EDB repository:

- 1. Go to EDB repositories.
- 2. Select the button that provides access to the EDB repository.
- 3. Select the platform and software that you want to download.
- 4. Follow the instructions for setting up the EDB repository.
- Install the EPEL repository:

sudo dnf -y install https://dl.fedoraproject.org/pub/epel/epel-release-latest-9.noarch.rpm

#### Install the package

sudo dnf -y install edb-jdbc

# 5.1.2 Installing EDB JDBC Connector on RHEL 8 or OL 8 x86\_64

#### Prerequisites

Before you begin the installation process:

- Install Postgres on a host that the product can connect to using a connection string. It doesn't need to be on the same host. See:
  - Installing EDB Postgres Advanced Server
  - Installing PostgreSQL
- Ensure that Java is installed on your system. You can download a Java installer that matches your environment from the Oracle Java Downloads website. Documentation that contains detailed installation instructions is available through the associated Installation Instruction links on the same page.
- Review Supported JDBC distributions.
- Set up the EDB repository.

Setting up the repository is a one-time task. If you have already set up your repository, you don't need to perform this step.

To determine if your repository exists, enter this command:

dnf repolist | grep enterprisedb

If no output is generated, the repository isn't installed.

To set up the EDB repository:

- 1. Go to EDB repositories.
- 2. Select the button that provides access to the EDB repository.
- 3. Select the platform and software that you want to download.
- 4. Follow the instructions for setting up the EDB repository.
- Install the EPEL repository:

sudo dnf -y install https://dl.fedoraproject.org/pub/epel/epel-release-latest-8.noarch.rpm

#### Install the package

sudo dnf -y install edb-jdbc

# 5.1.3 Installing EDB JDBC Connector on AlmaLinux 9 or Rocky Linux 9 x86\_64

#### Prerequisites

Before you begin the installation process:

- Install Postgres on a host that the product can connect to using a connection string. It doesn't need to be on the same host. See:
  - Installing EDB Postgres Advanced Server
  - Installing PostgreSQL
- Ensure that Java is installed on your system. You can download a Java installer that matches your environment from the Oracle Java Downloads website. Documentation that contains detailed installation instructions is available through the associated Installation Instruction links on the same page.
- Review Supported JDBC distributions.
- Set up the EDB repository.

Setting up the repository is a one-time task. If you have already set up your repository, you don't need to perform this step.

To determine if your repository exists, enter this command:

dnf repolist | grep enterprisedb

If no output is generated, the repository isn't installed.

To set up the EDB repository:

- 1. Go to EDB repositories.
- 2. Select the button that provides access to the EDB repository.
- 3. Select the platform and software that you want to download.
- 4. Follow the instructions for setting up the EDB repository.
- Install the EPEL repository:

sudo dnf -y install epel-release

• Enable additional repositories to resolve dependencies:

```
sudo dnf config-manager --set-enabled crb
```

#### Install the package

# 5.1.4 Installing EDB JDBC Connector on AlmaLinux 8 or Rocky Linux 8 x86\_64

#### Prerequisites

Before you begin the installation process:

- Install Postgres on a host that the product can connect to using a connection string. It doesn't need to be on the same host. See:
  - Installing EDB Postgres Advanced Server
  - Installing PostgreSQL
- Ensure that Java is installed on your system. You can download a Java installer that matches your environment from the Oracle Java Downloads website. Documentation that contains detailed installation instructions is available through the associated Installation Instruction links on the same page.
- Review Supported JDBC distributions.
- Set up the EDB repository.

Setting up the repository is a one-time task. If you have already set up your repository, you don't need to perform this step.

To determine if your repository exists, enter this command:

dnf repolist | grep enterprisedb

If no output is generated, the repository isn't installed.

To set up the EDB repository:

- 1. Go to EDB repositories.
- 2. Select the button that provides access to the EDB repository.
- 3. Select the platform and software that you want to download.
- 4. Follow the instructions for setting up the EDB repository.
- Install the EPEL repository:

sudo dnf -y install epel-release

• Enable additional repositories to resolve dependencies:

sudo dnf config-manager --set-enabled powertools

#### Install the package

sudo dnf -y install edb-jdbc

# 5.1.5 Installing EDB JDBC Connector on RHEL 7 or OL 7 x86\_64

#### Prerequisites

Before you begin the installation process:

- Install Postgres on a host that the product can connect to using a connection string. It doesn't need to be on the same host. See:
  - Installing EDB Postgres Advanced Server
  - Installing PostgreSQL
- Ensure that Java is installed on your system. You can download a Java installer that matches your environment from the Oracle Java Downloads website. Documentation that contains detailed installation instructions is available through the associated Installation Instruction links on the same page.
- Review Supported JDBC distributions.
- Set up the EDB repository.

Setting up the repository is a one-time task. If you have already set up your repository, you don't need to perform this step.

To determine if your repository exists, enter this command:

dnf repolist | grep enterprisedb

If no output is generated, the repository isn't installed.

To set up the EDB repository:

- 1. Go to EDB repositories.
- 2. Select the button that provides access to the EDB repository.
- 3. Select the platform and software that you want to download.
- 4. Follow the instructions for setting up the EDB repository.
- Install the EPEL repository:

sudo yum -y install https://dl.fedoraproject.org/pub/epel/epel-release-latest-7.noarch.rpm

• Enable additional repositories to resolve dependencies:

```
subscription-manager repos --enable "rhel-*-optional-rpms" --enable "rhel-*-extras-rpms" --enable
"rhel-ha-for-rhel-*-server-rpms"
```

#### Install the package

sudo yum -y install edb-jdbc

### 5.1.6 Installing EDB JDBC Connector on CentOS 7 x86\_64

#### Prerequisites

Before you begin the installation process:

- Install Postgres on a host that the product can connect to using a connection string. It doesn't need to be on the same host. See:
  - Installing EDB Postgres Advanced Server
  - Installing PostgreSQL
- Ensure that Java is installed on your system. You can download a Java installer that matches your environment from the Oracle Java Downloads website. Documentation that contains detailed installation instructions is available through the associated Installation Instruction links on the same page.
- Review Supported JDBC distributions.
- Set up the EDB repository.

Setting up the repository is a one-time task. If you have already set up your repository, you don't need to perform this step.

To determine if your repository exists, enter this command:

dnf repolist | grep enterprisedb

If no output is generated, the repository isn't installed.

- 1. Go to EDB repositories.
- 2. Select the button that provides access to the EDB repository.
- 3. Select the platform and software that you want to download.
- 4. Follow the instructions for setting up the EDB repository.
- Install the EPEL repository:

sudo yum -y install https://dl.fedoraproject.org/pub/epel/epel-release-latest-7.noarch.rpm

#### Install the package

sudo yum -y install edb-jdbc

### 5.1.7 Installing EDB JDBC Connector on SLES 15 x86\_64

#### Prerequisites

Before you begin the installation process:

- Install Postgres on a host that the product can connect to using a connection string. It doesn't need to be on the same host. See:
  - Installing EDB Postgres Advanced Server
  - Installing PostgreSQL
- Ensure that Java is installed on your system. You can download a Java installer that matches your environment from the Oracle Java Downloads website. Documentation that contains detailed installation instructions is available through the associated Installation Instruction links on the same page.
- Review Supported JDBC distributions.
- Set up the EDB repository.

Setting up the repository is a one-time task. If you have already set up your repository, you don't need to perform this step.

To determine if your repository exists, enter this command:

zypper lr -E | grep enterprisedb

If no output is generated, the repository isn't installed.

- 1. Go to EDB repositories.
- 2. Select the button that provides access to the EDB repository.
- 3. Select the platform and software that you want to download.
- 4. Follow the instructions for setting up the EDB repository.
- Activate the required SUSE module:

```
sudo SUSEConnect -p PackageHub/15.4/x86_64
```

• Refresh the metadata:

sudo zypper refresh

Install the package

sudo zypper -n install edb-jdbc

### 5.1.8 Installing EDB JDBC Connector on SLES 12 x86\_64

#### Prerequisites

Before you begin the installation process:

- Install Postgres on a host that the product can connect to using a connection string. It doesn't need to be on the same host. See:
  - Installing EDB Postgres Advanced Server
  - Installing PostgreSQL
- Ensure that Java is installed on your system. You can download a Java installer that matches your environment from the Oracle Java Downloads website. Documentation that contains detailed installation instructions is available through the associated Installation Instruction links on the same page.
- Review Supported JDBC distributions.
- Set up the EDB repository.

Setting up the repository is a one-time task. If you have already set up your repository, you don't need to perform this step.

To determine if your repository exists, enter this command:

zypper lr -E | grep enterprisedb

If no output is generated, the repository isn't installed.

- 1. Go to EDB repositories.
- 2. Select the button that provides access to the EDB repository.
- 3. Select the platform and software that you want to download.

- 4. Follow the instructions for setting up the EDB repository.
- Activate the required SUSE module:

```
sudo SUSEConnect -p PackageHub/12.5/x86_64
sudo SUSEConnect -p sle-sdk/12.5/x86_64
```

• Refresh the metadata:

sudo zypper refresh

#### Install the package

sudo zypper -n install edb-jdbc

### 5.1.9 Installing EDB JDBC Connector on Ubuntu 22.04 x86\_64

#### Prerequisites

Before you begin the installation process:

- Install Postgres on a host that the product can connect to using a connection string. It doesn't need to be on the same host. See:
  - Installing EDB Postgres Advanced Server
  - Installing PostgreSQL
- Ensure that Java is installed on your system. You can download a Java installer that matches your environment from the Oracle Java Downloads website. Documentation that contains detailed installation instructions is available through the associated Installation Instruction links on the same page.
- Review Supported JDBC distributions.
- Set up the EDB repository.

Setting up the repository is a one-time task. If you have already set up your repository, you don't need to perform this step.

To determine if your repository exists, enter this command:

apt-cache search enterprisedb

If no output is generated, the repository isn't installed.

To set up the EDB repository:

1. Go to EDB repositories.

- 2. Select the button that provides access to the EDB repository.
- 3. Select the platform and software that you want to download.
- 4. Follow the instructions for setting up the EDB repository.

#### Install the package

sudo apt-get -y install edb-jdbc

### 5.1.10 Installing EDB JDBC Connector on Ubuntu 20.04 x86\_64

#### Prerequisites

Before you begin the installation process:

- Install Postgres on a host that the product can connect to using a connection string. It doesn't need to be on the same host. See:
  - Installing EDB Postgres Advanced Server
  - Installing PostgreSQL
- Ensure that Java is installed on your system. You can download a Java installer that matches your environment from the Oracle Java Downloads website. Documentation that contains detailed installation instructions is available through the associated Installation Instruction links on the same page.
- Review Supported JDBC distributions.
- Set up the EDB repository.

Setting up the repository is a one-time task. If you have already set up your repository, you don't need to perform this step.

To determine if your repository exists, enter this command:

apt-cache search enterprisedb

If no output is generated, the repository isn't installed.

- 1. Go to EDB repositories.
- 2. Select the button that provides access to the EDB repository.
- 3. Select the platform and software that you want to download.
- 4. Follow the instructions for setting up the EDB repository.

#### Install the package

sudo apt-get -y install edb-jdbc

### 5.1.11 Installing EDB JDBC Connector on Debian 11 x86\_64

#### Prerequisites

Before you begin the installation process:

- Install Postgres on a host that the product can connect to using a connection string. It doesn't need to be on the same host. See:
  - Installing EDB Postgres Advanced Server
  - Installing PostgreSQL
- Ensure that Java is installed on your system. You can download a Java installer that matches your environment from the Oracle Java Downloads website. Documentation that contains detailed installation instructions is available through the associated Installation Instruction links on the same page.
- Review Supported JDBC distributions.
- Set up the EDB repository.

Setting up the repository is a one-time task. If you have already set up your repository, you don't need to perform this step.

To determine if your repository exists, enter this command:

apt-cache search enterprisedb

If no output is generated, the repository isn't installed.

To set up the EDB repository:

- 1. Go to EDB repositories.
- 2. Select the button that provides access to the EDB repository.
- 3. Select the platform and software that you want to download.
- 4. Follow the instructions for setting up the EDB repository.

#### Install the package

sudo apt-get -y install edb-jdbc

# 5.1.12 Installing EDB JDBC Connector on Debian 10 x86\_64

#### Prerequisites

Before you begin the installation process:

- Install Postgres on a host that the product can connect to using a connection string. It doesn't need to be on the same host. See:
  - Installing EDB Postgres Advanced Server
  - Installing PostgreSQL
- Ensure that Java is installed on your system. You can download a Java installer that matches your environment from the Oracle Java Downloads website. Documentation that contains detailed installation instructions is available through the associated Installation Instruction links on the same page.
- Review Supported JDBC distributions.
- Set up the EDB repository.

Setting up the repository is a one-time task. If you have already set up your repository, you don't need to perform this step.

To determine if your repository exists, enter this command:

apt-cache search enterprisedb

If no output is generated, the repository isn't installed.

To set up the EDB repository:

- 1. Go to EDB repositories.
- 2. Select the button that provides access to the EDB repository.
- 3. Select the platform and software that you want to download.
- 4. Follow the instructions for setting up the EDB repository.

#### Install the package

sudo apt-get -y install edb-jdbc

# 5.2 Installing EDB JDBC Connector on Linux IBM Power (ppc64le)

Operating system-specific install instructions are described in the corresponding documentation:

Red Hat Enterprise Linux (RHEL)

- RHEL 9
- RHEL 8

SUSE Linux Enterprise (SLES)

- SLES 15
- SLES 12

### 5.2.1 Installing EDB JDBC Connector on RHEL 9 ppc64le

#### Prerequisites

Before you begin the installation process:

- Install Postgres on a host that the product can connect to using a connection string. It doesn't need to be on the same host. See:
  - Installing EDB Postgres Advanced Server
  - Installing PostgreSQL
- Ensure that Java is installed on your system. You can download a Java installer that matches your environment from the Oracle Java Downloads website. Documentation that contains detailed installation instructions is available through the associated Installation Instruction links on the same page.
- Review Supported JDBC distributions.
- Set up the EDB repository.

Setting up the repository is a one-time task. If you have already set up your repository, you don't need to perform this step.

To determine if your repository exists, enter this command:

dnf repolist | grep enterprisedb

If no output is generated, the repository isn't installed.

- 1. Go to EDB repositories.
- 2. Select the button that provides access to the EDB repository.
- 3. Select the platform and software that you want to download.

- 4. Follow the instructions for setting up the EDB repository.
- Install the EPEL repository:

sudo dnf -y install https://dl.fedoraproject.org/pub/epel/epel-release-latest-9.noarch.rpm

• Refresh the cache:

sudo dnf makecache

#### Install the package

sudo dnf -y install edb-jdbc

### 5.2.2 Installing EDB JDBC Connector on RHEL 8 ppc64le

#### Prerequisites

Before you begin the installation process:

- Install Postgres on a host that the product can connect to using a connection string. It doesn't need to be on the same host. See:
  - Installing EDB Postgres Advanced Server
  - Installing PostgreSQL
- Ensure that Java is installed on your system. You can download a Java installer that matches your environment from the Oracle Java Downloads website. Documentation that contains detailed installation instructions is available through the associated Installation Instruction links on the same page.
- Review Supported JDBC distributions.
- Set up the EDB repository.

Setting up the repository is a one-time task. If you have already set up your repository, you don't need to perform this step.

To determine if your repository exists, enter this command:

dnf repolist | grep enterprisedb

If no output is generated, the repository isn't installed.

To set up the EDB repository:

1. Go to EDB repositories.

- 2. Select the button that provides access to the EDB repository.
- 3. Select the platform and software that you want to download.
- 4. Follow the instructions for setting up the EDB repository.
- Install the EPEL repository:

sudo dnf -y install https://dl.fedoraproject.org/pub/epel/epel-release-latest-8.noarch.rpm

• Refresh the cache:

sudo dnf makecache

#### Install the package

sudo dnf -y install edb-jdbc

### 5.2.3 Installing EDB JDBC Connector on SLES 15 ppc64le

#### Prerequisites

Before you begin the installation process:

- Install Postgres on a host that the product can connect to using a connection string. It doesn't need to be on the same host. See:
  - Installing EDB Postgres Advanced Server
  - Installing PostgreSQL
- Ensure that Java is installed on your system. You can download a Java installer that matches your environment from the Oracle Java Downloads website. Documentation that contains detailed installation instructions is available through the associated Installation Instruction links on the same page.
- Review Supported JDBC distributions.
- Set up the EDB repository.

Setting up the repository is a one-time task. If you have already set up your repository, you don't need to perform this step.

To determine if your repository exists, enter this command:

```
zypper lr -E | grep enterprisedb
```

If no output is generated, the repository isn't installed.

To set up the EDB repository:

- 1. Go to EDB repositories.
- 2. Select the button that provides access to the EDB repository.
- 3. Select the platform and software that you want to download.
- 4. Follow the instructions for setting up the EDB repository.
- Activate the required SUSE module:

sudo SUSEConnect -p PackageHub/15.4/ppc64le

Refresh the metadata:

sudo zypper refresh

#### Install the package

sudo zypper -n install edb-jdbc

### 5.2.4 Installing EDB JDBC Connector on SLES 12 ppc64le

#### Prerequisites

Before you begin the installation process:

- Install Postgres on a host that the product can connect to using a connection string. It doesn't need to be on the same host. See:
  - Installing EDB Postgres Advanced Server
  - Installing PostgreSQL
- Ensure that Java is installed on your system. You can download a Java installer that matches your environment from the Oracle Java Downloads website. Documentation that contains detailed installation instructions is available through the associated Installation Instruction links on the same page.
- Review Supported JDBC distributions.
- Set up the EDB repository.

Setting up the repository is a one-time task. If you have already set up your repository, you don't need to perform this step.

To determine if your repository exists, enter this command:

#### zypper lr -E | grep enterprisedb

If no output is generated, the repository isn't installed.

To set up the EDB repository:

- 1. Go to EDB repositories.
- 2. Select the button that provides access to the EDB repository.
- 3. Select the platform and software that you want to download.
- 4. Follow the instructions for setting up the EDB repository.
- Activate the required SUSE module:

sudo SUSEConnect -p PackageHub/12.5/ppc64le
sudo SUSEConnect -p sle-sdk/12.5/ppc64le

• Refresh the metadata:

sudo zypper refresh

#### Install the package

sudo zypper -n install edb-jdbc

### 5.3 Installing EDB JDBC Connector on Windows

EDB provides a graphical installer for Windows. You can access it two ways:

- Download the graphical installer from the Downloads page, and invoke the installer directly. See Installing directly.
- Use Stack Builder (with PostgreSQL) or StackBuilder Plus (with EDB Postgres Advanced Server) to download the EDB installer package and invoke the graphical installer. See Using Stack Builder or StackBuilder Plus.

#### Installing directly

After downloading the graphical installer, to start the installation wizard, assume sufficient privileges (superuser or administrator) and double-click the installer icon. If prompted, provide a password.

In some versions of Windows, to invoke the installer with administrator privileges, you need to right-click the installer icon and select **Run as Administrator** from the context menu.

Proceed to Using the graphical installer.

#### Using Stack Builder or StackBuilder Plus

If you're using PostgreSQL, you can invoke the graphical installer with Stack Builder. SeeUsing Stack Builder.

If you're using EDB Postgres Advanced Server, you can invoke the graphical installer with StackBuilder Plus. SeeUsing StackBuilder Plus.

1. In Stack Builder or StackBuilder Plus, follow the prompts until you get to the module selection page.

On the Welcome page, from the list of available servers, select the target server installation. If your network requires you to use a proxy server to access the internet, select **Proxy servers** and specify a server. Select **Next**.

- 2. Expand the Database Drivers node and do one of the following:
  - In Stack Builder, select pgJDBC.
  - In StackBuilder Plus, select EnterpriseDB JDBC Connector.
- 3. Proceed to Using the graphical installer.

#### Using the graphical installer

- 1. Select the installation language and select OK.
- 2. On the Setup JDBC page, select Next.
- 3. Browse to a directory where you want to install JDBC, or leave the directory set to the default location. SelectNext.
- 4. On the Ready to Install page, select Next.

An information box shows the installation progress of the selected components.

5. When the installation is complete, select Finish.

# 5.4 Configuring EDB JDBC Connector for Java

edb-jdbc18.jar supports JDBC version 4.2.

To make the JDBC driver available to Java, you must either copy the appropriate java .jar file for the JDBC version that you're using to your \$java\_home/jre/lib/ext directory or append the location of the .jar file to the CLASSPATH environment variable.

If you choose to append the location of the jar file to the CLASSPATH environment variable, you must include the complete pathname:

/usr/edb/jdbc/edb-jdbc18.jar

# 5.5 Upgrading a Linux installation

If you have an existing JDBC Connector installation on a Linux platform, you can upgrade your repository configuration file, which enables access to the current EDB repository. Then you can upgrade to a more recent version of JDBC Connector.

To update the edb.repo file:

```
# Update your repository configuration file
sudo <package-manager> upgrade edb-repo
```

# Upgrade the installed product
sudo <package-manager> upgrade edb-repo

Where character is the package manager used with your operating system.

| Package manager | Operating system                 |
|-----------------|----------------------------------|
| dnf             | RHEL 8/9 and derivatives         |
| yum             | RHEL 7 and derivatives, CentOS 7 |
| zypper          | SLES                             |
| apt-get         | Debian and Ubuntu                |

### 6 Using the EDB JDBC Connector with Java applications

With Java and the EDB JDBC Connector in place, a Java application can access an EDB Postgres Advanced Server database. This example creates an application that executes a query and prints the result set.

```
import java.sql.*;
public class ListEmployees
{
 public static void main(String[] args)
 {
   try
    {
     String url
                     =
"jdbc:edb://localhost:5444/edb";
     String user = "enterprisedb";
      String password =
"enterprisedb";
     Connection con = DriverManager.getConnection(url, user,
password);
     Statement stmt =
con.createStatement();
     ResultSet rs = stmt.executeQuery("SELECT * FROM
emp");
     while(rs.next())
      {
       System.out.println(rs.getString(1));
     }
      rs.close();
      stmt.close();
con.close();
      System.out.println("Command successfully executed");
   }
```

```
catch(SQLException
exp)
{
   System.out.println("SQL Exception: " +
exp.getMessage());
   System.out.println("SQL State: " +
exp.getSQLState());
   System.out.println("Vendor Error: " +
exp.getErrorCode());
   }
}
```

This example is simple, but it shows the fundamental steps required to interact with an EDB Postgres Advanced Server database from a Java application:

- Load the JDBC driver.
- Build connection properties.
- Connect to the database server.
- Execute a SQL statement.
- Process the result set.
- Clean up.
- Handle any errors that occur.

#### 6.1 Loading EDB JDBC Connector

The EDB Postgres Advanced Server JDBC driver is written in Java and is distributed as a compiled Java Archive (JAR) file. Include the driver's JAR file in your classpath so that the Java runtime can register the driver as it starts up. The registered driver will be used when an application requests a connection with a URL beginning with the "jdbc:edb:" schema.

### 6.2 Connecting to the database

After the driver has loaded and registered itself with the DriverManager, the ListEmployees class can attempt to connect to the database server, as shown in the following code fragment:

```
String url =
  "jdbc:edb://localhost:5444/edb";
String user = "enterprisedb";
String password =
  "enterprisedb";
Connection con = DriverManager.getConnection(url, user,
  password);
```

All JDBC connections start with the DriverManager . The DriverManager class offers a static method called getConnection() that's responsible for creating a connection to the database. When you call the getConnection() method, the DriverManager must decide which JDBC driver to use to connect to the database. The decision is based on a URL that you pass to getConnection().

A JDBC URL takes the following general format:

```
jdbc:<driver>:<connection parameters>
```

The first component in a JDBC URL is always jdbc. When using the EDB Postgres Advanced Server JDBC Connector, the second component (the driver) is edb.

The Advanced Server JDBC URL takes one of the following forms:

jdbc:edb:<database>

jdbc:edb://<host>/<database>

jdbc:edb://<host>:<port>/<database>

The following table shows the various connection parameters.

| Name     | Description                                                                                                    |
|----------|----------------------------------------------------------------------------------------------------|
| host     | The host name of the server. Defaults to localhost.                                                                   |
| port     | The port number the server is listening on. Defaults to the EDB Postgres Advanced Server standard port number (5444). |
| database | The database name.                                                                                                    |

### 6.2.1 Additional connection properties

In addition to the standard connection parameters, the EDB Postgres Advanced Server JDBC driver supports connection properties that control behavior specific to EDB. You can specify these properties in the connection URL or as a **Properties** object parameter passed to **DriverManager.getConnection()**. The example shows how to use a **Properties** object to specify additional connection properties:

```
String url =
  "jdbc:edb://localhost/edb";
Properties props = new Properties();
props.setProperty("user", "enterprisedb");
props.setProperty("password", "enterprisedb");
props.setProperty("sslfactory", "com.edb.ssl.NonValidatingFactory");
props.setProperty("ssl", "true");
```

```
Connection con = DriverManager.getConnection(url,
props);
```

#### Note

By default, the combination of SSL=true and setting the connection URL parameter sslfactory=org.postgresql.ssl.NonValidatingFactory encrypts the connection but doesn't validate the SSL certificate. To enforce certificate validation, you must use a Custom SSLSocketFactory. For more details about writing a Custom SSLSocketFactory, see the the PostgreSQL JDBC driver documentation.

To specify additional connection properties in the URL, add a question mark and an ampersand-separated list of keyword-value pairs:

String url = "jdbc:edb://localhost/edb?user=enterprisedb&ssl=true";

Some of the additional connection properties are shown in the following table.

| Name     | Туре   | Description                                                     |
|----------|--------|-----------------------------------------------------------------|
| user     | String | The database user on whose behalf the connection is being made. |
| password | String | The database user's password.                                   |

| Name                  | Туре    | Description                                                                                                    |
|-----------------------|---------|----------------------------------------------------------------------------------------------------|
| ssl                   | Boolean | Requests an authenticated, encrypted SSL connection.                                                                                                    |
| charSet               | String  | The value of charSet determines the character set used for data sent to or received from the database.                                                                                                    |
| prepareThreshold      | Integer | The value of prepareThreshold determines the number of PreparedStatement executions required before switching to server-side prepared statements. The default is five.                                                                                                    |
| loadBalanceHosts      | Boolean | In default mode (disabled) hosts are connected in the given order. If enabled, hosts are chosen randomly from the set of suitable candidates.                                                                                                    |
| targetServerType      | String  | Allows opening connections to only servers with the required state. The allowed values are any,<br>primary, secondary, preferSecondary, and preferSyncSecondary. The<br>primary/secondary distinction is currently done by observing if the server allows writes. The value<br>preferSecondary tries to connect to secondaries if any are available, otherwise allows connecting to<br>the primary. The EDB Postgres Advanced Server JDBC Connector supports preferSyncSecondary,<br>which permits connection to only synchronous secondaries or the primary if there are no active<br>synchronous secondaries. |
| skipQuotesOnReturning | Boolean | When set to true, column names from the <b>RETURNING</b> clause aren't quoted. This eliminates a case-<br>sensitive comparison of the column name. When set to false (the default setting), column names are<br>quoted.                                                                                                    |
| changeServerName      | Boolean | The getServerName() call in PgConnection.java returns EnterpriseDB. If changeServerName is set to true, it returns the value as PostgreSQL. The default value is false.                                                                                                    |
| forceBinaryTransfer   | Boolean | If the value is set to <b>true</b> , forces the transfer of all binary types from the PostgreSQL server to the JDBC driver in their binary form. The default value is <b>false</b> .                                                                                                    |

# 6.2.2 Preferring synchronous secondary database servers

The EDB Postgres Advanced Server JDBC Connector supports the preferSyncSecondary option for the targetServerType connection property.

The preferSyncSecondary option provides a preference for synchronous, standby servers for failover connection, thus ignoring asynchronous servers.

The specification of this capability in the connection URL is shown by the following syntax:

jdbc:edb://primary:port,secondary\_1:port\_1,secondary\_2:port\_2,.../ database?targetServerType=preferSyncSecondary

#### Parameters

#### primary:port

The IP address or a name assigned to the primary database server followed by its port number. If primary is a name, you must specify it with its IP address in the /etc/hosts file on the host running the Java program.

#### Note

You can specify the primary database server in any location in the list. It doesn't have to precede the secondary database servers.

#### secondary\_n:port\_n

The IP address or a name assigned to a standby, secondary database server followed by its port number. If secondary\_n is a name, you must specify it with its IP address in the /etc/hosts file on the host running the Java program.

#### database

The name of the database to which to make the connection.

The following is an example of the connection URL:

```
String url = "jdbc:edb://primary:5300,secondary1:5400/edb?
targetServerType=preferSyncSecondary";
con = DriverManager.getConnection(url, "enterprisedb", "edb");
```

The following characteristics apply to the preferSyncSecondary option:

- You cam specify the primary database server in any location in the connection list.
- Connection for accessing the database for use by the Java program is first attempted on a synchronous secondary. The secondary servers are available for read-only operations.
- No connection attempt is made to any servers running in asynchronous mode.
- The order in which connection attempts are made is determined by the loadBalanceHosts connection property. If disabled, which is the default setting, connection attempts are made in the left-to-right order specified in the connection list. If enabled, connection attempts are made randomly.
- If connection can't be made to a synchronous secondary, then connection to the primary database server is used. If the primary database server isn't active, then the connection attempt fails.

The synchronous secondaries to use for the preferSyncSecondary option must be configured for hot standby usage.

#### Configuring primary and secondary database servers overview

The process for configuring a primary and secondary database servers is described in the PostgreSQL documentation.

For general information on hot standby usage, which is needed for the preferSyncSecondary option, see the PostgreSQL core documentation.

For information about creating a base backup for the secondary database server from the primary, see Section 25.3.2, *Making a Base Backup* (describes usage of the pg\_basebackup utility program) or Section 25.3.3, *Making a Base Backup Using the Low Level API* in Section 25.3.7 *Continuous Archiving and Point-in-Time Recovery (PITR)* in The PostgreSQL Core Documentation.

For information on the configuration parameters to set for hot standby usage, see Section 19.6, Replication.

#### Example: Primary and secondary database servers

In the example that follows, the:

- Primary database server resides on host 192.168.2.24, port 5444.
- Secondary database server is named secondary1 and resides on host 192.168.2.22, port 5445.
- Secondary database server is named secondary2 and resides on host 192.162.2.24, port 5446 (same host as the primary).

In the primary database server's pg\_hba.conf file, there must be a replication entry for each unique replication database USER/ADDRESS

combination for all secondary database servers. In the following example, the database superuser enterprisedb is used as the replication database user for both the secondary1 database server on 192.168.2.22 and the secondary2 database server that is local relative to the primary.

| # TYPE | DATABASE    | USER         | ADDRESS         | METHOD |
|--------|-------------|--------------|-----------------|--------|
| host   | replication | enterprisedb | 192.168.2.22/32 | md5    |
| host   | replication | enterprisedb | 127.0.0.1/32    | md5    |

After the primary database server is configured in the postgresql.conf file along with its pg\_hba.conf file, database server secondary1 is created by invoking the following command on host 192.168.2.22 for secondary1:

```
su - enterprisedb
Password:
-bash-4.1$ pg_basebackup -D /opt/secondary1 -h 192.168.2.24 -p 5444 -Fp -R -X stream -l 'Secondary1'
```

On the secondary database server, /opt/secondary1, a recovery.conf file is generated in the database cluster, which was edited in the following example by adding the application\_name=secondary1 setting as part of the primary\_conninfo string and removing some of the other unneeded options automatically generated by pg\_basebackup. Also note the use of the standby\_mode = 'on' parameter.

```
standby_mode = 'on'
primary_conninfo = 'user=enterprisedb password=password host=192.168.2.24 port=5444
application_name=secondary1'
```

The application name secondary1 must be included in the synchronous\_standby\_names parameter of the primary database server's postgresql.conf file.

The secondary database server (secondary2) is created in an alternative manner on the same host used by the primary:

```
su - enterprisedb
Password:
-bash-4.1$ psql -d edb -c "SELECT pg_start_backup('Secondary2')"
Password:
pg_start_backup
-------
0/6000028
(1 row)
-bash-4.1$ cp -rp /var/lib/edb/as12/data/opt/secondary2
-bash-4.1$ psql -d edb -c "SELECT pg_stop_backup()"
Password:
NOTICE: pg_stop_backup complete, all required WAL segments have been archived
pg_stop_backup
-------
0/6000130
(1 row)
```

On the secondary database server /opt/secondary2, create the recovery.conf file in the database cluster. The application\_name=secondary2 setting is part of the primary\_conninfo string as shown in the following example. Also be sure to include the standby\_mode = 'on' parameter.

```
standby_mode = 'on'
primary_conninfo = 'user=enterprisedb password=password host=localhost port=5444
application_name=secondary2'
```

The application name secondary2 must be included in the synchronous\_standby\_names parameter of the primary database server's postgresql.conf file.

You must ensure the configuration parameter settings in the postgresql.conf file of the secondary database servers are properly set (particularly hot\_standby=on).

### Note

As of EDB Postgres Advanced Server v12, the recovery.conf file is no longer valid. It's replaced by the standby.signal file. As a result, primary\_conninfo is moved from the recovery.conf file to the postgresql.conf file. The presence of the standby.signal file signals the cluster to run in standby mode. Even if you try to create a recovery.conf file manually and keep it under the data directory, the server fails to start and reports an error.

The parameter standby\_mode=on is also removed from EDB Postgres Advanced Server v12, and the trigger\_file parameter name is changed to promote\_trigger\_file.

The following table lists the basic **postgresql.conf** configuration parameter settings of the primary database server as compared to the secondary database servers.

| Parameter                 | Primary                           | Second<br>ary | Description                                                                                                    |
|---------------------------|-----------------------------------|---------------|----------------------------------------------------------------------------------------------------|
| archive_mode              | on                                | off           | Completed WAL segments sent to archive storage                                                                                                    |
| archive_command           | cp %p<br>/ <i>archive_dir</i> /%f | n/a           | Archive completed WAL segments                                                                                                    |
| wal_level (10 or later)   | replica                           | minimal       | Information written to WAL segment                                                                                                    |
| max_wal_senders           | <i>n</i> (positive<br>integer)    | 0             | Maximum concurrent connections from standby servers                                                                                                    |
| wal_keep_segments         | <i>n</i> (positive<br>integer)    | 0             | Minimum number of past log segments to keep for standby servers                                                                                                    |
| synchronous_standby_names | n(secondary1,<br>secondary2,)     | n/a           | List of standby servers for synchronous replication. Must be present to enable synchronous replication. These are obtained from the application_name option of the primary_conninfo parameter in the recovery.conf file of each standby server. |
| hot_standby               | off                               | on            | Client application can connect and run queries on the secondary server in standby mode                                                                                                    |

The secondary database server (secondary1) is started:

```
-bash-4.1$ pg_ctl start -D /opt/secondary1 -l logfile -o "-p 5445" server starting
```

The secondary database server ( secondary2 ) is started:

-bash-4.1\$ pg\_ctl start -D /opt/secondary2/data -l logfile -o "-p 5446" server starting

To ensure that the secondary database servers are properly set up in synchronous mode, use the following query on the primary database server. The sync\_state column lists applications secondary1 and secondary2 as sync.

```
edb=# SELECT usename, application_name, client_addr, client_port, sync_state FROM
pg_stat_replication;
```

|              | application_name | . –          | <br> |
|--------------|------------------|--------------|------|
| enterprisedb |                  | 192.168.2.22 |      |

| enterprisedb   secondary2 | 127.0.0.1 | 36214   sync |
|---------------------------|-----------|--------------|
| (2 rows)                  |           |              |

The connection URL is:

```
String url = "jdbc:edb://primary:5444,secondary1:5445,secondary2:5446/edb?
targetServerType=preferSyncSecondary";
```

con = DriverManager.getConnection(url, "enterprisedb", "password");

The /etc/hosts file on the host running the Java program contains the following entries with the server names specified in the connection URL string:

| 192.168.2.24 | localhost.localdomain primary    |
|--------------|----------------------------------|
| 192.168.2.22 | localhost.localdomain secondary1 |
| 192.168.2.24 | localhost.localdomain secondary2 |

For this example, the preferred synchronous secondary connection option results in the first usage attempt made on secondary1, then on secondary2 if secondary1 is not active, and then on the primary if both secondary1 and secondary2 aren't active as shown by the following program. The program displays the IP address and port of the database server to which the connection is made.

```
import java.sql.*;
public class InetServer
{
  public static void main(String[] args)
  {
    try
    ł
      String url
=
"jdbc:edb://primary:5444,secondary1:5445,secondary2:5446/edb?targetServerType=preferSyncSecondary";
      String user
                     = "enterprisedb";
      String password =
"password";
      Connection con = DriverManager.getConnection(url, user,
password);
      ResultSet rs = con.createStatement().executeQuery("SELECT inet_server_addr() || ':' ||
inet_server_port()");
      rs.next():
      System.out.println(rs.getString(1));
      rs.close();
con.close();
      System.out.println("Command successfully executed");
    }
    catch(ClassNotFoundException
e)
      System.out.println("Class Not Found : " +
e.getMessage());
    3
    catch(SQLException
exp)
    ł
      System.out.println("SQL Exception: " +
exp.getMessage());
                                          0 ÷
      System.out.println("SQL State:
exp.getSQLState());
```

```
System.out.println("Vendor Error: " +
exp.getErrorCode());
}
}
```

Case 1: When all database servers are active, connection is made to secondary1 on 192.168.2.22 port 5445.

\$ java InetServer 192.168.2.22/32:5445 Command successfully executed

Case 2: When secondary1 is shut down, connection is made to secondary2 on 192.168.2.24 port 5446.

```
bash-4.1$ /usr/edb/as12/bin/pg_ctl stop -D /opt/secondary1
waiting for server to shut down.... done
server stopped
```

\$ java InetServer
192.168.2.24/32:5446
Command successfully executed

Case 3: When secondary2 is also shut down, connection is made to the primary on 192.168.2.24 port 5444.

```
bash-4.1$ /usr/edb/as12/bin/pg_ctl stop -D /opt/secondary2/data
waiting for server to shut down.... done
server stopped
```

\$ java InetServer
192.168.2.24/32:5444
Command successfully executed

## 6.3 Executing SQL statements through statement objects

After loading the EDB Postgres Advanced Server JDBC Connector driver and connecting to the server, the code in the sample application builds a JDBC Statement object, executes a SQL query, and displays the results.

A Statement object sends SQL statements to a database. There are three kinds of Statement objects. Each is specialized to send a particular type of SQL statement:

- A Statement object is used to execute a simple SQL statement with no parameters.
- A PreparedStatement object is used to execute a precompiled SQL statement with or without IN parameters.
- A CallableStatement object is used to execute a call to a database stored procedure.

You must construct a Statement object before executing a SQL statement. The Statement object offers a way to send a SQL statement to the server (and gain access to the result set). Each Statement object belongs to a Connection. Use the createStatement() method to ask the Connection to create the Statement object.

A Statement object defines several methods to execute different types of SQL statements. In the sample application, the executeQuery() method executes a SELECT statement:

```
Statement stmt =
con.createStatement();
ResultSet rs = stmt.executeQuery("SELECT * FROM
emp");
```

The executeQuery() method expects a single argument: the SQL statement that you want to execute. executeQuery() returns data from the query in a ResultSet object. If the server encountered an error while executing the SQL statement provided, it returns an SQLException and doesn't return a ResultSet.

## Using named notation with a CallableStatement object

The JDBC Connector (EDB Postgres Advanced Server version 10 and later) supports the use of named parameters when instantiating a CallableStatement object. This syntax is an extension of JDBC supported syntax and doesn't conform to the JDBC standard.

You can use a CallableStatement object to pass parameter values to a stored procedure. You can assign values to IN, OUT, and INOUT parameters with a CallableStatement object.

When using the CallableStatement class, you can use ordinal notation or named notation to specify values for actual arguments. You must set a value for each IN or INOUT parameter marker in a statement.

When using ordinal notation to pass values to a CallableStatement object, use the setter method that corresponds to the parameter type. For example, when passing a STRING value, use the setString setter method. Each parameter marker in a statement (?) represents an ordinal value. When using ordinal parameters, pass the actual parameter values to the statement in the order that the formal arguments are specified in the procedure definition.

You can also use named parameter notation when specifying argument values for a CallableStatement object. Named parameter notation allows you to supply values for only those parameters that are required by the procedure, omitting any parameters that have acceptable default values. You can also specify named parameters in any order.

When using named notation, each parameter name must correspond to a COLUMN\_NAME returned by a call to the DatabaseMetaData.getProcedureColumns method. Use the => token when including a named parameter in a statement call.

Use the registerOutParameter method to identify each OUT or INOUT parameter marker in the statement.

### Examples

The following examples show using the CallableStatement method to provide parameters to a procedure with the following signature:

```
CREATE OR REPLACE PROCEDURE hire_emp (ename
VARCHAR2
empno NUMBER,
job VARCHAR2,
sal NUMBER,
hiredate DATE DEFAULT
now(),
mgr NUMBER DEFAULT 7100,
deptno NUMBER
)
IS
BEGIN
INSERT INTO emp VALUES (empno, ename, job, mgr, hiredate, sal,
deptno);
END;
```

The following example uses ordinal notation to provide parameters:

```
CallableStatement cstmt = con.prepareCall("{CALL
hire_emp(?,?,?,?,?,?)}");
//Bind a value to each
parameter.
cstmt.setString(1, "SMITH");
cstmt.setInt(2, 8888);
cstmt.setString(3, "Sales");
cstmt.setInt(4, 5500);
cstmt.setInt(4, 5500);
cstmt.setInt(6, 7566);
cstmt.setInt(7, 30);
```

The following example uses named notation to provide parameters. Using named notation, you can omit parameters that have default values or reorder parameters:

```
CallableStatement cstmt =
  con.prepareCall
 ("{CALL hire_emp(ename =>
  ?,
  job => ?,
  empno => ?,
  sal => ?,
  deptno => ?
  )}");
//Bind a value to each
parameter.
  cstmt.setString("ename", "SMITH");
  cstmt.setInt("empno", 8888);
  cstmt.setString("job", "Sales");
  cstmt.setInt("sal", 5500);
```

cstmt.setInt("deptno", 30);

# 6.4 Retrieving results from a ResultSet object

A ResultSet object is the primary storage mechanism for the data returned by a SQL statement. Each ResultSet object contains both data and metadata in the form of a ResultSetMetaData object. ResultSetMetaData includes useful information about results returned by the SQL command: column names, column count, row count, column length, and so on.

To access the row data stored in a ResultSet object, an application calls one or more getter methods. A getter method retrieves the value in a particular column of the current row. There are many different getter methods. Each method returns a value of a particular type. For example, the getString() method returns a STRING type, the getDate() method returns a Date, and the getInt() method returns an INT type. When an application calls a getter method, JDBC tries to convert the value into the requested type.

Each ResultSet keeps an internal pointer that points to the current row. When the executeQuery() method returns a ResultSet, the pointer is positioned before the first row. If an application calls a getter method before moving the pointer, the getter method fails. To advance to the next (or first) row, call the ResultSet's next() method. ResultSet.next() is a Boolean method. It returns TRUE if there's another row in the ResultSet or FALSE if you moved past the last row.

After moving the pointer to the first row, the sample application uses the getString() getter method to retrieve the value in the first column and then prints that value. Since ListEmployees calls rs.next() and rs.getString() in a loop, it processes each row in the result set. ListEmployees exits the loop when rs.next() moves the pointer past the last row and returns FALSE.

```
while(rs.next())
{
System.out.println(rs.getString(1));
}
```

When using the **ResultSet** interface:

- You must call next() before reading any values. next() returns true if another row is available and prepares the row for processing.
- Under the JDBC specification, an application must access each row in the **ResultSet** only once. It's safest to stick to this rule, although currently the EDB Postgres Advanced Server JDBC driver allows you to access a field as many times as you want.
- When you finish using a ResultSet, call the close() method to free the resources held by that object.

## 6.5 Freeing resources

Every JDBC object consumes resources. A ResultSet object, for example, might contain a copy of every row returned by a query. A Statement object might contain the text of the last command executed. It's usually a good idea to free up those resources when the application no longer needs them. The sample application releases the resources consumed by the Result, Statement, and Connection objects by calling each object's close() method:

rs.close();
stmt.close();
con.close();

If you attempt to use a JDBC object after closing it, that object returns an error.

## 6.6 Handling errors

When connecting to an external resource (such as a database server), errors are bound to occur. Your code must include a way to handle these errors. Both JDBC and the EDB Postgres Advanced Server JDBC Connector provide various types of error handling. The ListEmployees class example shows how to handle an error using try/catch blocks.

When a JDBC object returns an error (an object of type SQLException or of a type derived from SQLException ), the SQLException object exposes three different pieces of error information:

- The error message
- The SQL state
- A vendor-specific error code

In this example, the code displays the value of these components if an error occurs:

```
System.out.println("SQL Exception: " +
exp.getMessage());
System.out.println("SQL State: " +
exp.getSQLState());
System.out.println("Vendor Error: " +
exp.getErrorCode());
```

For example, if the server tries to connect to a database that doesn't exist on the specified host, the following error message is displayed:

```
SQL Exception: FATAL: database "acctg" does not exist SQL State: 3D000
```

# 7 Using advanced queueing

#### \*\*New Feature \*\*

Advanced queueing is available in JDBC 42.3.2.1 and later.

EDB Postgres Advanced Server advanced queueing provides message queueing and message processing for the EDB Postgres Advanced Server database. User-defined messages are stored in a queue, and a collection of queues is stored in a queue table. You must first create a queue table before creating a queue that depends on it.

On the server side, procedures in the DBMS\_AQADM package create and manage message queues and queue tables. Use the DBMS\_AQ package to add or remove messages from a queue or register or unregister a PL/SQL callback procedure. For more information about DBMS\_AQ and DBMS\_AQADM, see the DBMS\_AQ.

On the client side, the application uses EDB-JDBC driver's JMS API to enqueue and dequeue message.

## Enqueueing or dequeueing a message

For more information about using EDB Postgres Advanced Server's advanced queueing functionality, seeBuilt-in packages.

## Server-side setup

To use advanced queueing functionality on your JMS-based Java application, first create a user-defined type, queue table, and queue. Then start the queue on the database server. You can use either EDB-PSQL or EDB-JDBC JMS API in the Java application.

#### Using EDB-PSQL

Invoke EDB-PSQL and connect to the EDB Postgres Advanced Server host database. Use the following SPL commands at the command line.

### Creating a user-defined type

To specify a RAW data type, create a user-defined type. This example creates a user-defined type named as mytype.

CREATE TYPE mytype AS (code int, project TEXT);

#### Create the queue table

A queue table can hold multiple queues with the same payload type. This example creates a table named MSG\_QUEUE\_TABLE.

```
EXEC
DBMS_AQADM.CREATE_QUEUE_TABLE
 (queue_table => 'MSG_QUEUE_TABLE',
```

```
queue_payload_type => 'mytype',
comment => 'Message queue
table');
END;
```

#### Create the queue

This example creates a queue named MSG\_QUEUE in the table MSG\_QUEUE\_TABLE .

```
EXEC DBMS_AQADM.CREATE_QUEUE ( queue_name => 'MSG_QUEUE', queue_table => 'MSG_QUEUE_TABLE', comment =>
'This queue contains pending messages.');
```

#### Start the queue

Once the queue is created, invoke the following SPL code at the command line to start a queue in the EDB database.

```
EXEC DBMS_AQADM.START_QUEUE(queue_name => 'MSG_QUEUE');
commit;
```

#### Using EDB-JDBC JMS API

The following JMS API calls perform the same steps performed using EDB-PSQL to:

- Connect to the EDB Postgres Advanced Server database
- Create the user-defined type
- Create the queue table and queue
- Start the queue

```
edbJmsFact = new EDBJmsConnectionFactory("localhost", 5444, "edb", "edb", "edb");
conn = (EDBJmsQueueConnection) edbJmsFact.createQueueConnection();
session = (EDBJmsQueueSession) conn.createQueueSession(true, Session.CLIENT_ACKNOWLEDGE);
String sql = "CREATE TYPE mytype AS (code int, project
TEXT);";
UDTType udtType = new UDTType(conn.getConn(), sql,
"mytype");
Operation operation = new UDTTypeOperation(udtType);
operation.execute();
queueTable = session.createQueueTable(conn.getConn(), "MSG_QUEUE_TABLE", "mytype", "Message queue
table");
Queue queue1 = new Queue(conn.getConn(), "MSG_QUEUE", "MSG_QUEUE_TABLE", "Message
Queue");
operation = new QueueOperation(queue1);
operation.execute();
queue = (EDBJmsQueue) session.createQueue("MSG_QUEUE");
queue.setEdbQueueTbl(queueTable);
queue.start();
```

## Client-side example

After you create a user-defined type followed by queue table and queue, start the queue. Then, you can enqueue or dequeue a message using EDB-JDBC driver's JMS API.

Create a Java project and add the edb-jdbc18.jar from the edb-jdbc installation directory to its libraries.

Create a Java Bean corresponding to the type you created.

```
package mypackage;
import java.util.ArrayList;
import com.edb.aq.UDTType;
public class MyType extends UDTType
ł
    private int code;
    private String project;
    public MyType() {}
    /**
     * @return the
code
     */
    public int getCode() {
        return code;
    }
    /**
     * @param code the code to
set
     */
    public void setCode(int code) {
       this.code = code;
    }
    /**
     * @return the
project
     */
    public String getProject() {
        return project;
    }
    /**
     * @param project the project to
set
     */
    public void setProject(String project) {
        this.project = project;
    }
    /**
     * Override this method and call getter methods in the same order as in CREATE TYPE
statement.
     * CREATE TYPE mytype AS (code int, project
TEXT);
     * @return
```

```
*/
@Override
public Object[] getParamValues() {
    ArrayList<Object> params = new ArrayList<Object>
();
params.add(getCode());
params.add(getProject());
    return params.toArray(); //To change body of generated methods, choose Tools /
Templates.
    }
}
```

### Enqueue and dequeue a message

To enqueue and dequeue a message:

- 1. Create a JMS connection factory and create a queue connection.
- 2. Create a queue session.

```
edbJmsFact = new EDBJmsConnectionFactory("localhost", 5445, "edb", "edb", "edb");
```

```
conn = (EDBJmsQueueConnection) edbJmsFact.createQueueConnection();
```

```
session = (EDBJmsQueueSession) conn.createQueueSession(true, Session.CLIENT_ACKNOWLEDGE);
```

queue = new EDBJmsQueue("MSG\_QUEUE");

#### Enqueue a message

To enqueue a message:

- 1. Create EDBJmsMessageProducer from the session.
- 2. Create the enqueue message.
- 3. Call the EDBJmsMessageProducer.send method.

```
messageProducer = (EDBJmsMessageProducer) session.createProducer(queue);
```

```
MyType udtType1 = new
MyType();
udtType1.setProject("Test
Omega");
udtType1.setCode(321);
```

```
udtType1.setName("mytype");
```

```
messageProducer.send(udtType1);
```

## Dequeue a message

To dequeue a message:

- 1. Create EDBJmsMessageConsumer from the session.
- 2. Call the EDBJmsMessageConsumer.Receive method.

```
messageConsumer = (EDBJmsMessageConsumer) session.createConsumer(queue);
```

```
queue.setDequeue_mode(DequeueMode.BROWSE);
queue.setTypeName("mytype");
```

```
Message message = messageConsumer.receive();
```

### A complete enqueue and dequeue program

This example shows enqueue and dequeue. User-defined type, queue table, and queue are created using EDB-PSQL, and the queue is started.

```
package mypackage;
import com.edb.aq.DequeueMode;
import com.edb.aq.operations.*;
import com.edb.jms.client.EDBJmsQueueConnection;
import com.edb.jms.client.EDBJmsConnectionFactory;
import com.edb.jms.client.EDBJmsMessageConsumer;
import com.edb.jms.client.EDBJmsMessageProducer;
import com.edb.jms.client.EDBJmsQueue;
import com.edb.jms.client.EDBJmsQueueSession;
import com.edb.jms.client.EDBQueueTable;
import java.sql.Connection;
import java.sql.DriverManager;
import javax.jms.JMSException;
import javax.jms.Message;
import javax.jms.Session;
public class JMSClient {
    public static void main(String args[]) throws JMSException {
        EDBJmsConnectionFactory edbJmsFact = null;
        EDBJmsQueueConnection conn =
null;
        EDBJmsQueueSession session = null;
        EDBQueueTable queueTable = null;
        EDBJmsQueue queue =
null:
        EDBJmsMessageProducer messageProducer =
null:
        EDBJmsMessageConsumer messageConsumer =
null;
        try {
            edbJmsFact = new EDBJmsConnectionFactory("localhost", 5444, "edb", "edb", "edb");
            conn = (EDBJmsQueueConnection) edbJmsFact.createQueueConnection();
            session = (EDBJmsQueueSession) conn.createQueueSession(true, Session.CLIENT_ACKNOWLEDGE);
            queue = (EDBJmsQueue) session.createQueue("MSG_QUEUE");
```

```
messageProducer = (EDBJmsMessageProducer) session.createProducer(queue);
            MyType udtType1 = new
MyType();
            udtType1.setProject("Test
Omega");
udtType1.setCode(321);
udtType1.setName("mytype");
            messageProducer.send(udtType1);
            messageConsumer = (EDBJmsMessageConsumer) session.createConsumer(queue);
            queue.setDequeue_mode(DequeueMode.BROWSE);
            queue.setTypeName("mytype");
            Message message = messageConsumer.receive();
            System.out.println("Received: " +
message);
            message = messageConsumer.receive();
            System.out.println("Received: " +
message);
        } catch (JMSException jmsEx) {
            System.out.println(jmsEx.getMessage());
        } finally {
            if(conn != null) {
                conn.close();
            7
        }
    }
}
```

This example shows enqueue, dequeue, and creating the user-defined type, queue table, and queue. It also starts the queue.

```
package mypackage;
import com.edb.aq.DequeueMode;
import com.edb.aq.operations.*;
import com.edb.jms.client.EDBJmsQueueConnection;
import com.edb.jms.client.EDBJmsConnectionFactory;
import com.edb.jms.client.EDBJmsMessageConsumer;
import com.edb.jms.client.EDBJmsMessageProducer;
import com.edb.jms.client.EDBJmsQueue;
import com.edb.jms.client.EDBJmsQueueSession;
import com.edb.jms.client.EDBQueueTable;
import java.sql.Connection;
import java.sql.DriverManager;
import javax.jms.JMSException;
import javax.jms.Message;
import javax.jms.Session;
public class JMSClient {
    public static void main(String args[]) throws JMSException {
```

```
EDBJmsConnectionFactory edbJmsFact = null;
        EDBJmsQueueConnection conn =
null;
        EDBJmsQueueSession session = null;
        EDBQueueTable queueTable = null;
        EDBJmsQueue queue =
null;
        EDBJmsMessageProducer messageProducer =
null;
        EDBJmsMessageConsumer messageConsumer =
null;
        try {
            edbJmsFact = new EDBJmsConnectionFactory("localhost", 5444, "edb", "edb", "edb");
            conn = (EDBJmsQueueConnection) edbJmsFact.createQueueConnection();
            session = (EDBJmsQueueSession) conn.createQueueSession(true, Session.CLIENT_ACKNOWLEDGE);
            String sql = "CREATE TYPE mytype AS (code int, project
TEXT);";
            UDTType udtType = new UDTType(conn.getConn(), sql,
"mytype");
            Operation operation = new UDTTypeOperation(udtType);
            operation.execute();
            queueTable = session.createQueueTable(conn.getConn(), "MSG_QUEUE_TABLE", "mytype", "Message
queue table");
            Queue queue1 = new Queue(conn.getConn(), "MSG_QUEUE", "MSG_QUEUE_TABLE", "Message
Queue");
            operation = new QueueOperation(queue1);
            operation.execute();
            queue = (EDBJmsQueue) session.createQueue("MSG_QUEUE");
            queue.setEdbQueueTbl(queueTable);
            queue.start();
            messageProducer = (EDBJmsMessageProducer) session.createProducer(queue);
            MyType udtType1 = new
MyType();
            udtType1.setProject("Test
Omega");
udtType1.setCode(321);
udtType1.setName("mytype");
            messageProducer.send(udtType1);
            messageConsumer = (EDBJmsMessageConsumer) session.createConsumer(queue);
            queue.setDequeue_mode(DequeueMode.BROWSE);
            queue.setTypeName("mytype");
            Message message = messageConsumer.receive();
            System.out.println("Received: " +
message);
            message = messageConsumer.receive();
```

```
System.out.println("Received: " +
message);
} catch (JMSException jmsEx) {
   System.out.println(jmsEx.getMessage());
} finally {
   if(conn != null) {
      conn.close();
   }
}
}
```

# 8 Executing SQL commands with executeUpdate() or through PrepareStatement objects

In the previous example, ListEmployees executed a SELECT statement using the Statement.executeQuery() method. executeQuery() was designed to execute query statements so it returns a ResultSet that contains the data returned by the query. The Statement class offers a second method that you use to execute other types of commands (UPDATE, INSERT, DELETE, and so forth). Instead of returning a collection of rows, the executeUpdate() method returns the number of rows affected by the SQL command it executes.

The signature of the executeUpdate() method is:

```
int executeUpdate(String sqlStatement)
```

Provide this method with a single parameter of type String containing the SQL command that you want to execute.

## Avoid user-sourced values

We recommend that this string does not contain any user-sourced values. Avoid concatenating strings and values to compose your SQL command. Instead, use PreparedStatements which are reusable, parameterized SQL statements which safely manage the use of variable values in the SQL statement.

## Using executeUpdate() to INSERT data

The example that follows shows using the executeUpdate() method to add a row to the emp table.

#### Code samples

The following examples are not a complete application, only example methods. These code samples don't include the code required to set up and tear down a **Connection**. To experiment with the example, you must provide a class that invokes the sample code.

```
public void addOneEmployee(Connection
con)
{
    try (Statement stmt=con.createStatement();)
    {
        int rowcount = stmt.executeUpdate("INSERT INTO emp(empno, ename)
VALUES(6000,'Jones')");
        System.out.println();
        System.out.println();
        System.out.printf("Success - %d - rows
affected.\n",rowcount);
```

```
} catch(Exception err)
{
    System.out.println("An error has
occurred.");
    System.out.println("See full details below.");
err.printStackTrace();
    }
}
```

The addOneEmployee() method expects a single argument from the caller, a Connection object that must be connected to an EDB Postgres Advanced Server database:

```
public void addOneEmployee(Connection
con);
```

A Statement object is needed to run ExecuteUpdate(). This can be obtained by using createStatement() on the Connection object. We use the try-resource style here to ensure the statement object is released when the try block is exited.

```
try (Statement stmt=con.createStatement()) {
```

The executeUpdate() method returns the number of rows affected by the SQL statement (an INSERT typically affects one row, but an UPDATE or DELETE statement can affect more).

```
int rowcount = stmt.executeUpdate("INSERT INTO emp(empno, ename)
VALUES(6000,'Jones')");
```

If executeUpdate() returns without an error, the call to System.out.printf displays a message to the user that shows the number of rows affected.

```
System.out.println();
System.out.printf("Success - %d - rows
affected.\n",rowcount);
```

The catch block displays an appropriate error message to the user if the program encounters an exception:

```
} catch (Exception err)
{
    System.out.println("An error has
occurred.");
    System.out.println("See full details below.");
err.printStackTrace();
}
```

You can use executeUpdate() with any SQL command that doesn't return a result set. It is best suited to situations where a specific command needs to be executed and that command takes no parameters.

To use the DROP TABLE command to delete a table from a database:

```
Statement stmt=con.createStatement();
stmt.executeUpdate("DROP TABLE tableName");
```

To use the CREATE TABLE command to add a new table to a database:

```
Statement stmt=con.createStatement();
stmt.executeUpdate("CREATE TABLE tablename (fieldname NUMBER(4,2), fieldname2 VARCHAR2(30))";
```

To use the ALTER TABLE command to change the attributes of a table:

```
Statement stmt=con.createStatement();
stmt.executeUpdate("ALTER TABLE tablename ADD COLUMN colname BOOLEAN ";
```

However, you should use **PreparedStatement** when passing values to an SQL insert or update statement, especially if those values have come from user input.

## Using PreparedStatements to send SQL commands

Many applications execute the same SQL statement over and over again, changing one or more of the data values in the statement between each iteration. If you use a **Statement** object to repeatedly execute a SQL statement, the server must parse, plan, and optimize the statement every time. JDBC offers another **Statement** derivative, the **PreparedStatement**, to reduce the amount of work required in such a scenario.

The following shows invoking a **PreparedStatement** that accepts an employee ID and employee name and inserts that employee information in the **emp** table:

```
public void addEmployee(Connection con, Integer id, String
name)
    {
        String command = "INSERT INTO emp(empno,ename)
VALUES(?,?)";
        try(PreparedStatement addstmt = con.prepareStatement(command)
{
            addstmt.setObject(1,id);
            addstmt.setObject(2,name);
            addstmt.execute();
            System.out.println("Employee
added");
        } catch(Exception err)
{
            System.out.println("An error has
occurred.");
            System.out.println("See full details below.");
err.printStackTrace();
        }
```

This version of an add employee method takes as parameters the connection and values for the employee number (an integer) and name (a string).

Instead of hard coding data values in the SQL statement, you insert placeholders to represent the values to change with each iteration. The example shows an **INSERT** statement that includes two placeholders (each represented by a question mark):

```
String command = "INSERT INTO emp(empno,ename)
VALUES(?,?)";
```

With the parameterized SQL statement in hand, the AddEmployee() method can ask the Connection object to prepare that statement and return a PreparedStatement object:

```
try(PreparedStatement addstmt = con.prepareStatement(command)
```

At this point, the PreparedStatement has parsed and planned the INSERT statement, but it doesn't know the values to add to the table. Before executing PreparedStatement, you must supply a value for each placeholder by calling a setter method. setObject() expects two arguments:

 A parameter number. Parameter number one corresponds to the first question mark, parameter number two corresponds to the second question mark, etc. • The value to substitute for the placeholder.

The AddEmployee() method prompts the user for an employee ID and name and calls setObject() with the values supplied in the parameters:

```
addstmt.setObject(1,id);
addstmt.setObject(2,name);
```

It then asks the **PreparedStatement** object to execute the statement:

```
addstmt.execute();
```

If the SQL statement executes as expected, AddEmployee() displays a message that confirms the execution. If the server encounters an exception, the error handling code displays an error message.

Some simple syntax examples using **PreparedStatement** sending SQL commands follow:

To use the UPDATE command to update a row:

7

```
public static void updateEmployee(Connection con, Integer id, String
name)
{
    String command = "UPDATE emp SET ename=? where empno=?";
    try (PreparedStatement updateStmt = con.prepareStatement(command)) {
        updateStmt.setObject(1,id);
        updateStmt.setObject(2,name);
        updateStmt.setObject(2,name);
        updateStmt.execute();
    } catch(Exception err)
{
        System.out.println("An error has
        occurred.");
        System.out.println("See full details below.");
err.printStackTrace();
    }
```

For regularly and repeatedly used statements, the prepared statement can be initialized and reused.

```
PreparedStatement preparedAddStmt;
    public void prepareStatements(Connection con)
{
        try {
            preparedAddStmt=con.prepareStatement("INSERT INTO emp(empno,ename)
VALUES(?,?)");
        } catch (SQLException e)
{
            throw new RuntimeException(e);
        }
   }
    public void addPreparedEmployee(Integer id, String name)
    {
        try {
            preparedAddStmt.setObject(1,id);
            preparedAddStmt.setObject(2,name);
            preparedAddStmt.execute();
```

```
} catch(Exception err)
{
    System.out.println("An error has
occurred.");
    System.out.println("See full details below.");
err.printStackTrace();
    }
}
```

This saves the system having to reparse and initialize the statement every time it is executed. Note that the prepared statement is prepared without a try-with-resource wrapper to ensure it is not closed when it leaves the prepareStatements method.

# 9 Adding a graphical interface to a Java program

With a little extra work, you can add a graphical user interface to a program. The next example shows how to write a Java application that creates a JTable (a spreadsheet-like graphical object) and copies the data returned by a query into that JTable.

## Note

The following sample application is a method, not a complete application. To call this method, provide an appropriate main() function and wrapper class.

```
import java.sql.*;
import java.util.Vector;
import javax.swing.JFrame;
import javax.swing.JScrollPane;
import javax.swing.JTable;
. . .
public void showEmployees(Connection
con)
{
  try
  {
    Statement stmt =
con.createStatement();
    ResultSet rs = stmt.executeQuery("SELECT * FROM
emp");
    ResultSetMetaData rsmd = rs.getMetaData();
    Vector labels = new
Vector();
    for(int column = 0; column < rsmd.getColumnCount();</pre>
column++)
      labels.addElement(rsmd.getColumnLabel(column +
1));
    Vector rows = new Vector();
    while(rs.next())
    ł
      Vector rowValues = new Vector();
      for(int column = 0; column < rsmd.getColumnCount();</pre>
column++)
        rowValues.addElement(rs.getString(column + 1));
      rows.addElement(rowValues);
    3
```

```
JTable table = new JTable(rows,
labels):
    JFrame jf = new JFrame("Browsing table: EMP (from
EnterpriseDB)");
    jf.getContentPane().add(new JScrollPane(table));
    jf.setSize(400, 400);
    jf.setVisible(true);
    jf.setDefaultCloseOperation(JFrame.EXIT_ON_CLOSE);
    System.out.println("Command successfully executed");
  }
  catch(Exception
err)
  {
    System.out.println("An error has
occurred.");
    System.out.println("See full details below.");
err.printStackTrace();
  }
}
```

Before writing the showEmployees() method, you must import the definitions for a few JDK-provided classes:

```
import java.sql.*;
import java.util.Vector;
import javax.swing.JFrame;
import javax.swing.JScrollPane;
import javax.swing.JTable;
```

The showEmployees() method expects a Connection object to be provided by the caller. The Connection object must be connected to the EDB Postgres Advanced Server:

```
public void showEmployees(Connection
con)
```

showEmployees() creates a Statement and uses the executeQuery() method to execute an SQL query that generates an employee list:

```
Statement stmt =
con.createStatement();
ResultSet rs = stmt.executeQuery("SELECT * FROM
emp");
```

As you'd expect, executeQuery() returns a ResultSet object. The ResultSet object contains the metadata that describes the shape of the result set (that is, the number of rows and columns in the result set, the data type for each column, the name of each column, and so forth). You can extract the metadata from the ResultSet by calling the getMetaData() method:

```
ResultSetMetaData rsmd = rs.getMetaData();
```

Next, showEmployees() creates a vector (a one-dimensional array) to hold the column headers and then copies each header from the ResultMetaData object into the vector:

```
Vector labels = new
Vector();
for(int column = 0; column < rsmd.getColumnCount();
column++)
{
    labels.addElement(rsmd.getColumnLabel(column +
1));
}
```

With the column headers in place, showEmployees() extracts each row from the ResultSet and copies it into a new vector (named rows).

The rows vector is actually a vector of vectors: each entry in the rows vector contains a vector that contains the data values in that row. This combination forms the two-dimensional array that you need to build a JTable. After creating the rows vector, the program reads through each row in the ResultSet (by calling rs.next()). For each column in each row, a getter method extracts the value at that row/column and adds the value to the rowValues vector. Finally, showEmployee() adds each rowValues vector to the rows vector:

```
Vector rows = new Vector();
while(rs.next())
{
    Vector rowValues = new Vector();
    for(int column = 0; column < rsmd.getColumnCount();
    column++)
        rowValues.addElement(rs.getString(column + 1));
    rows.addElement(rowValues);
}</pre>
```

At this point, the vector (labels) contains the column headers, and a second two-dimensional vector (rows) contains the data for the table. Now you can create a JTable from the vectors and a JFrame to hold the JTable:

```
JTable table = new JTable(rows,
labels);
JFrame jf = new JFrame("Browsing table: EMP (from
EnterpriseDB)");
jf.getContentPane().add(new JScrollPane(table));
jf.setSize(400, 400);
jf.setVisible(true);
jf.setDefaultCloseOperation(JFrame.EXIT_ON_CLOSE);
System.out.println("Command successfully executed");
```

The showEmployees() method includes a catch block to intercept any errors that occur and display an appropriate message to the user:

```
catch(Exception
err)
{
   System.out.println("An error has
occurred.");
   System.out.println("See full details below.");
err.printStackTrace();
}
```

The result of calling the showEmployees() method is shown in figure:

| 👙 Browsing table: EMP ( from EnterpriseDB) 👘 🖃 🔲 🔀 |        |       |      |          |         |         |        |
|----------------------------------------------------|--------|-------|------|----------|---------|---------|--------|
| empno                                              | ename  | job   | mgr  | hiredate | sal     | comm    | deptno |
| 7369                                               | SMITH  | CLERK | 7902 | 1980     | 800.00  |         | 20     |
| 7499                                               | ALLEN  | SALE  | 7698 | 1981     | 1600.00 | 300.00  | 30     |
| 7521                                               | WARD   | SALE  | 7698 | 1981     | 1250.00 | 500.00  | 30     |
| 7566                                               | JONES  | MANA  | 7839 | 1981     | 2975.00 |         | 20     |
| 7654                                               | MARTIN | SALE  | 7698 | 1981     | 1250.00 | 1400.00 | 30     |
| 7698                                               | BLAKE  | MANA  | 7839 | 1981     | 2850.00 |         | 30     |
| 7782                                               | CLARK  | MANA  | 7839 | 1981     | 2450.00 |         | 10     |
| 7788                                               | SCOTT  | ANAL  | 7566 | 1987     | 3000.00 |         | 20     |
| 7839                                               | KING   | PRESI |      | 1981     | 5000.00 |         | 10     |
| 7844                                               | TURN   | SALE  | 7698 | 1981     | 1500.00 | 0.00    | 30     |
| 7876                                               | ADAMS  | CLERK | 7788 | 1987     | 1100.00 |         | 20     |
| 7900                                               | JAMES  | CLERK | 7698 | 1981     | 950.00  |         | 30     |
| 7902                                               | FORD   | ANAL  | 7566 | 1981     | 3000.00 |         | 20     |
| 7934                                               | MILLER | CLERK | 7782 | 1982     | 1300.00 |         | 10     |
|                                                    |        |       |      |          |         |         |        |

# 10 Advanced JDBC Connector functionality

These examples show you some of the advanced features of the EDB Postgres Advanced Server JDBC Connector.

# 10.1 Reducing client-side resource requirements

The EDB Postgres Advanced Server JDBC driver retrieves the results of a SQL query as a **ResultSet** object. If a query returns a large number of rows, using a batched **ResultSet** :

- Reduces the amount of time it takes to retrieve the first row.
- Saves time by retrieving only the rows that you need.
- Reduces the memory requirement of the client.

When you reduce the fetch size of a **ResultSet** object, the driver doesn't copy the entire **ResultSet** across the network (from the server to the client). Instead, the driver requests a small number of rows at a time. As the client application moves through the result set, the driver fetches the next batch of rows from the server.

You can't use batched result sets in all situations. Not adhering to the following restrictions causes the driver to silently fall back to fetching the whole **ResultSet** at once:

- The client application must disable autocommit.
- You must create the Statement object with a ResultSet type of TYPE\_FORWARD\_ONLY type (the default). TYPE\_FORWARD\_ONLY result sets can only step forward through the ResultSet.
- The query must consist of a single SQL statement.

## Modifying the batch size of a statement object

Limiting the batch size of a ResultSet object can speed the retrieval of data and reduce the resources needed by a client-side application. The

following code creates a **Statement** object with a batch size limited to five rows:

```
// Make sure autocommit is
off
conn.setAutoCommit(false);
Statement stmt = conn.createStatement();
// Set the Batch
Size.
stmt.setFetchSize(5);
ResultSet rs = stmt.executeQuery("SELECT * FROM
emp");
while (rs.next())
   System.out.println("a row was
returned.");
rs.close();
stmt.close();
```

The call to conn.setAutoCommit(false) ensures that the server won't close the ResultSet before you have a chance to retrieve the first row. After preparing the Connection, you can construct a Statement object:

```
Statement stmt = db.createStatement();
```

The following code sets the batch size to five (rows) before executing the query:

```
stmt.setFetchSize(5);
ResultSet rs = stmt.executeQuery("SELECT * FROM
emp");
```

For each row in the ResultSet object, the call to println() prints a row was returned.

```
System.out.println("a row was
returned.");
```

While the **ResultSet** contains all of the rows in the table, they are only fetched from the server five rows at a time. From the client's point of view, the only difference between a **batched** result set and an **unbatched** result set is that a batched result can return the first row in less time.

# 10.2 Using PreparedStatements to send SQL commands

Many applications execute the same SQL statement over and over again, changing one or more of the data values in the statement between each iteration. If you use a **Statement** object to repeatedly execute a SQL statement, the server must parse, plan, and optimize the statement every time. JDBC offers another **Statement** derivative, the **PreparedStatement**, to reduce the amount of work required in this scenario.

The following code shows invoking a **PreparedStatement** that accepts an employee ID and employee name and inserts that employee information in the **emp** table:

```
public void AddEmployee(Connection
con)
{
   try
   {
```

```
Console c =
System.console();
    String command = "INSERT INTO emp(empno,ename)
VALUES(?,?)";
    PreparedStatement stmt =
con.prepareStatement(command);
    stmt.setObject(1,new Integer(c.readLine("ID:")));
    stmt.setObject(2,c.readLine("Name:"));
    stmt.execute();
    System.out.println("The procedure successfully executed.");
 }
  catch(Exception
err)
  {
     System.out.println("An error has
occurred.");
     System.out.println("See full details below.");
err.printStackTrace();
  3
}
```

Instead of hard coding data values in the SQL statement, you insert placeholders to represent the values that change with each iteration. The following shows an **INSERT** statement that includes two placeholders (each represented by a question mark):

```
String command = "INSERT INTO emp(empno,ename)
VALUES(?,?)";
```

With the parameterized SQL statement in hand, the AddEmployee() method can ask the Connection object to prepare that statement and return a PreparedStatement object:

```
PreparedStatement stmt =
con.prepareStatement(command);
```

At this point, the PreparedStatement has parsed and planned the INSERT statement, but it doesn't know the values to add to the table. Before executing the PreparedStatement, you must supply a value for each placeholder by calling a setter method. setObject() expects two arguments:

- A parameter number. Parameter number one corresponds to the first question mark, parameter number two corresponds to the second question mark, etc.
- The value to substitute for the placeholder.

The AddEmployee() method prompts the user for an employee ID and name and calls setObject() with the values supplied by the user:

```
stmt.setObject(1,new Integer(c.readLine("ID:")));
stmt.setObject(2,
c.readLine("Name:"));
```

It then asks the **PreparedStatement** object to execute the statement:

```
stmt.execute();
```

If the SQL statement executes as expected, AddEmployee() displays a message that confirms the execution. If the server encounters an exception, the error handling code displays an error message.

## 10.3 Executing stored procedures

A stored procedure is a module that's written in EDB's SPL and stored in the database. A stored procedure can define input parameters to supply data to the procedure and output parameters to return data from the procedure. Stored procedures execute in the server and consist of database access commands (SQL), control statements, and data structures that manipulate the data obtained from the database.

Stored procedures are especially useful when extensive data manipulation is required before storing data from the client. It's also efficient to use a stored procedure to manipulate data in a batch program.

### Invoking stored procedures

The CallableStatement class provides a way for a Java program to call stored procedures. A CallableStatement object can have a variable number of parameters used for input (IN parameters), output (OUT parameters), or both (IN OUT parameters).

The syntax for invoking a stored procedure in JDBC is shown below. The square brackets indicate optional parameters. They aren't part of the command syntax.

```
{call procedure_name([?, ?, ...])}
```

The syntax to invoke a procedure that returns a result parameter is:

```
{? = call procedure_name([?, ?, ...])}
```

Each question mark serves as a placeholder for a parameter. The stored procedure determines if the placeholders represent IN, OUT, or IN OUT parameters and the Java code must match.

#### Executing a simple stored procedure

The following shows a stored procedure that increases the salary of each employee by 10%. increaseSalary expects no arguments from the caller and doesn't return any information:

```
CREATE OR REPLACE PROCEDURE
increaseSalary
IS
BEGIN
UPDATE emp SET sal = sal *
1.10;
END;
```

The following shows how to invoke the increaseSalary procedure:

```
public void SimpleCallSample(Connection
con)
{
   try
   {
    CallableStatement stmt = con.prepareCall("{call
increaseSalary()}");
    stmt.execute();
    System.out.println("Stored Procedure executed
successfully");
   }
   catch(Exception
err)
   {
```

```
System.out.println("An error has
occurred.");
System.out.println("See full details below.");
err.printStackTrace();
}
```

To invoke a stored procedure from a Java application, use a CallableStatement object. The CallableStatement class is derived from the Statement class and, like the Statement class, you obtain a CallableStatement object by asking a Connection object to create one for you. To create a CallableStatement from a Connection, use the prepareCall() method:

```
CallableStatement stmt = con.prepareCall("{call
increaseSalary()}");
```

As the name implies, the prepareCall() method prepares the statement but doesn't execute it. As Executing stored procedures with IN parameters shows, an application typically binds parameter values between the call to prepareCall() and the call to execute(). To invoke the stored procedure on the server, call the execute() method.

stmt.execute();

This stored procedure (increaseSalary) didn't expect any IN parameters and didn't return any information to the caller (using OUT parameters), so invoking the procedure is a matter of creating a CallableStatement object and then calling that object's execute() method.

### Executing stored procedures with IN parameters

The code in the next example first creates and then invokes a stored procedure named empInsert . empInsert requires IN parameters that contain employee information: empno, ename, job, sal, comm, deptno, and mgr. empInsert then inserts that information into the emp table.

The following creates the stored procedure in the EDB Postgres Advanced Server database:

```
CREATE OR REPLACE PROCEDURE empInsert(
    pEname IN
VARCHAR,
    pJob
            IN VARCHAR,
    pSal
            IN FLOAT4,
            IN FLOAT4,
    pComm
pDeptno IN INTEGER,
        IN INTEGER
pMgr
)
AS
DECLARE
  CURSOR getMax IS SELECT MAX(empno) FROM
emp;
  max_empno INTEGER := 10;
BEGIN
  OPEN getMax;
  FETCH getMax INTO
max_empno;
  INSERT INTO emp(empno, ename, job, sal, comm, deptno,
mgr)
    VALUES(max_empno+1, pEname, pJob, pSal, pComm, pDeptno,
pMgr);
  CLOSE getMax;
END;
```

The following shows how to invoke the stored procedure from Java:

```
public void CallExample2(Connection
con)
{
  try
  {
    Console c =
System.console();
    String commandText = "{call
empInsert(?,?,?,?,?)}";
    CallableStatement stmt =
con.prepareCall(commandText);
    stmt.setObject(1, new String(c.readLine("Employee Name :")));
    stmt.setObject(2, new String(c.readLine("Job :")));
    stmt.setObject(3, new Float(c.readLine("Salary :")));
    stmt.setObject(4, new Float(c.readLine("Commission :")));
    stmt.setObject(5, new Integer(c.readLine("Department No :")));
    stmt.setObject(6, new Integer(c.readLine("Manager")));
    stmt.execute();
 }
 catch(Exception
err)
  {
    System.out.println("An error has
occurred.");
    System.out.println("See full details below.");
err.printStackTrace();
  3
}
```

Each placeholder (?) in the command ( commandText ) represents a point in the command that's later replaced with data:

```
String commandText = "{call
EMP_INSERT(?,?,?,?,?,?)}";
CallableStatement stmt =
con.prepareCall(commandText);
```

The setObject() method binds a value to an IN or IN OUT placeholder. Each call to setObject() specifies a parameter number and a value to bind to that parameter:

```
stmt.setObject(1, new String(c.readLine("Employee Name :")));
stmt.setObject(2, new String(c.readLine("Job :")));
stmt.setObject(3, new Float(c.readLine("Salary :")));
stmt.setObject(4, new Float(c.readLine("Commission :")));
stmt.setObject(5, new Integer(c.readLine("Department No :")));
stmt.setObject(6, new Integer(c.readLine("Manager")));
```

After supplying a value for each placeholder, this method executes the statement by calling the execute() method.

## Executing stored procedures with OUT parameters

The next example creates and invokes an SPL stored procedure called deptSelect. This procedure requires one IN parameter (department number) and returns two OUT parameters (the department name and location) corresponding to the department number:

```
CREATE OR REPLACE PROCEDURE deptSelect (
    p_deptno IN
INTEGER,
```

```
p_dname OUT VARCHAR,
p_loc OUT VARCHAR
)
AS
DECLARE
CURSOR deptCursor IS SELECT dname, loc FROM dept WHERE
deptno=p_deptno;
BEGIN
OPEN
deptCursor;
FETCH deptCursor INTO p_dname,
p_loc;
```

## CLOSE

deptCursor; END;

The following shows the Java code required to invoke the deptSelect stored procedure:

```
public void GetDeptInfo(Connection
con)
{
  try
  {
    Console c =
System.console();
    String commandText = "{call
deptSelect(?,?,?)}";
    CallableStatement stmt =
con.prepareCall(commandText);
    stmt.setObject(1, new Integer(c.readLine("Dept No :")));
    stmt.registerOutParameter(2, Types.VARCHAR);
    stmt.registerOutParameter(3, Types.VARCHAR);
    stmt.execute();
    System.out.println("Dept Name: " +
stmt.getString(2));
    System.out.println("Location : " +
stmt.getString(3));
  7
  catch(Exception
err)
  ł
    System.out.println("An error has
occurred.");
    System.out.println("See full details below.");
err.printStackTrace();
  }
}
```

Each placeholder (?) in the command ( commandText ) represents a point in the command that's later replaced with data:

```
String commandText = "{call
deptSelect(?,?,?)}";
CallableStatement stmt =
con.prepareCall(commandText);
```

The setObject() method binds a value to an IN or IN OUT placeholder. When calling setObject(), you must identify a placeholder (by its ordinal number) and provide a value to substitute in place of that placeholder:

stmt.setObject(1, new Integer(c.readLine("Dept No :")));

Register the JDBC type of each OUT parameter before executing the CallableStatement objects. Registering the JDBC type is done with the registerOutParameter() method.

```
stmt.registerOutParameter(2, Types.VARCHAR);
stmt.registerOutParameter(3, Types.VARCHAR);
```

After executing the statement, the CallableStatement getter method retrieves the OUT parameter values. To retrieve a VARCHAR value, use the getString() getter method.

```
stmt.execute();
System.out.println("Dept Name: " + stmt.getString(2));
System.out.println("Location : " + stmt.getString(3));
```

In this example, GetDeptInfo() registers two OUT parameters and (after executing the stored procedure) retrieves the values returned in the OUT parameters. Since both OUT parameters are defined as VARCHAR values, GetDeptInfo() uses the getString() method to retrieve the OUT parameters.

## Executing stored procedures with IN OUT parameters

The code in the next example creates and invokes a stored procedure named empQuery defined with one IN parameter (p\_deptno), two IN OUT parameters (p\_empno and p\_ename) and three OUT parameters (p\_job, p\_hiredate and p\_sal). empQuery then returns information about the employee in the two IN OUT parameters and three OUT parameters.

This code creates a stored procedure named empQuery :

```
CREATE OR REPLACE PROCEDURE
empQuery
(
    p_deptno
                    IN
NUMBER,
                    IN OUT NUMBER,
    p_empno
                    IN OUT VARCHAR2,
    p_ename
                    OUT
                           VARCHAR2,
    p_job
    p_hiredate
                    OUT
                           DATE,
                    OUT
                           NUMBER
    p_sal
)
IS
BEGIN
 SELECT empno, ename, job, hiredate,
sal
    INTO p_empno, p_ename, p_job, p_hiredate,
p_sal
    FROM
emp
    WHERE deptno =
p_deptno
     AND (empno =
p_empno
      OR ename = UPPER(p_ename));
END;
```

The following code shows invoking the empQuery procedure, providing values for the IN parameters, and handling the OUT and IN OUT parameters:

```
{
  trv
  ł
    Console c =
System.console();
    String commandText = "{call
empQuery(?,?,?,?,?)}";
    CallableStatement stmt =
con.prepareCall(commandText);
    stmt.setInt(1, new Integer(c.readLine("Department No:")));
    stmt.setInt(2, new Integer(c.readLine("Employee No:")));
    stmt.setString(3, new String(c.readLine("Employee
Name:")));
    stmt.registerOutParameter(2, Types.INTEGER);
    stmt.registerOutParameter(3, Types.VARCHAR);
    stmt.registerOutParameter(4, Types.VARCHAR);
    stmt.registerOutParameter(5, Types.TIMESTAMP);
    stmt.registerOutParameter(6, Types.NUMERIC);
    stmt.execute();
    System.out.println("Employee No: " +
stmt.getInt(2));
    System.out.println("Employee Name: " +
stmt.getString(3));
    System.out.println("Job : " +
stmt.getString(4));
    System.out.println("Hiredate : " +
stmt.getTimestamp(5));
    System.out.println("Salary : " +
stmt.getBigDecimal(6));
  }
 catch(Exception
err)
  {
    System.out.println("An error has
occurred.");
    System.out.println("See full details below.");
err.printStackTrace();
  }
}
```

Each placeholder (?) in the command ( commandText ) represents a point in the command that's later replaced with data:

```
String commandText = "{call empQuery(?,?,?,?,?)}";
CallableStatement stmt = con.prepareCall(commandText);
```

The setInt() method is a type-specific setter method that binds an Integer value to an IN or IN OUT placeholder. The call to setInt() specifies a parameter number and provides a value to substitute in place of that placeholder:

```
stmt.setInt(1, new Integer(c.readLine("Department No:")));
stmt.setInt(2, new Integer(c.readLine("Employee No:")));
```

```
The setString() method binds a String value to an IN or IN OUT placeholder:
```

```
stmt.setString(3, new String(c.readLine("Employee Name:")));
```

Before executing the CallableStatement, you must register the JDBC type of each OUT parameter by calling the registerOutParameter() method.

```
stmt.registerOutParameter(2, Types.INTEGER);
stmt.registerOutParameter(3, Types.VARCHAR);
```

```
stmt.registerOutParameter(4, Types.VARCHAR);
stmt.registerOutParameter(5, Types.TIMESTAMP);
stmt.registerOutParameter(6, Types.NUMERIC);
```

Before calling a procedure with an IN parameter, you must assign a value to that parameter with a setter method. Before calling a procedure with an OUT parameter, you register the type of that parameter. Then you can retrieve the value returned by calling a getter method. When calling a procedure that defines an IN OUT parameter, you must perform all three actions:

- Assign a value to the parameter.
- Register the type of the parameter.
- Retrieve the value returned with a getter method.

## 10.4 Using REF CURSORS with Java

A REF CURSOR is a cursor variable that contains a pointer to a query result set returned by an OPEN statement. Unlike a static cursor, a REF CURSOR isn't tied to a particular query. You can open the same REF CURSOR variable any number of times with the OPEN statement containing different queries. Each time, a new result set is created for that query and made available by way of the cursor variable. A REF CURSOR can also pass a result set from one procedure to another.

EDB Postgres Advanced Server supports the declaration of both strongly typed and weakly typed **REF CURSOR** variables. A strongly typed cursor must declare the **shape** (the type of each column) of the expected result set. You can use only a strongly typed cursor with a query that returns the declared columns. Opening the cursor with a query that returns a result set with a different shape causes the server to return an exception. On the other hand, a weakly typed cursor can work with a result set of any shape.

To declare a strongly typed REF CURSOR :

### TYPE <cursor\_type\_name> IS REF CURSOR RETURN <return\_type>;

To declare a weakly typed **REF\_CURSOR** :

name
SYS\_REFCURSOR;

#### Using a REF CURSOR to retrieve a ResultSet

The stored procedure shown in the following getEmpNames ) builds two REF CURSOR variabes on the server. The first REF CURSOR contains a list of commissioned employees in the emp table. The second REF CURSOR contains a list of salaried employees in the emp table:

```
CREATE OR REPLACE PROCEDURE
getEmpNames
(
commissioned OUT
SYS_REFCURSOR,
salaried OUT
SYS_REFCURSOR
)
IS
BEGIN
OPEN commissioned FOR SELECT ename FROM emp WHERE comm is NOT
NULL;
OPEN salaried FOR SELECT ename FROM emp WHERE comm is
NULL;
```

### END;

The RefCursorSample() method shown in the following invokes the getEmpName() stored procedure and displays the names returned in each of the two REF CURSOR variables:

```
public void RefCursorSample(Connection
con)
{
  try
  {
con.setAutoCommit(false);
    String commandText = "{call
getEmpNames(?,?)}";
    CallableStatement stmt =
con.prepareCall(commandText);
    stmt.registerOutParameter(1, Types.REF);
    stmt.registerOutParameter(2, Types.REF);
    stmt.execute();
    ResultSet commissioned = (ResultSet)stmt.getObject(1);
    System.out.println("Commissioned
employees:");
    while(commissioned.next())
    {
      System.out.println(commissioned.getString(1));
    }
    ResultSet salaried =
(ResultSet)stmt.getObject(2);
    System.out.println("Salaried
employees:");
    while(salaried.next())
    ł
      System.out.println(salaried.getString(1));
    3
  }
  catch(Exception
err)
  {
    System.out.println("An error has
occurred.");
    System.out.println("See full details below.");
err.printStackTrace();
  }
3
```

A CallableStatement prepares each REF CURSOR (commissioned and salaried). Each cursor is returned as an OUT parameter of the stored procedure, getEmpNames():

```
String commandText = "{call
getEmpNames(?,?)}";
CallableStatement stmt =
con.prepareCall(commandText);
```

The call to registerOutParameter() registers the parameter type (Types.REF) of the first REF CURSOR (commissioned):

```
stmt.registerOutParameter(1, Types.REF);
```

Another call to registerOutParameter() registers the second parameter type(Types.REF) of the second REF CURSOR (salaried):

```
stmt.registerOutParameter(2, Types.REF);
```

A call to stmt.execute() executes the statement:

stmt.execute();

The getObject() method retrieves the values from the first parameter and casts the result to a ResultSet. Then, RefCursorSample iterates through the cursor and prints the name of each commissioned employee:

```
ResultSet commissioned = (ResultSet)stmt.getObject(1);
while(commissioned.next())
{
   System.out.println(commissioned.getString(1));
}
```

The same getter method retrieves the **ResultSet** from the second parameter, and **RefCursorExample** iterates through that cursor, printing the name of each salaried employee:

```
ResultSet salaried =
 (ResultSet)stmt.getObject(2);
while(salaried.next())
{
   System.out.println(salaried.getString(1));
}
```

## 10.5 Using BYTEA data with Java

The BYTEA data type stores a binary string in a sequence of bytes. Digital images and sound files are often stored as binary data. EDB Postgres Advanced Server can store and retrieve binary data by way of the BYTEA data type.

The following Java sample stores BYTEA data in an EDB Postgres Advanced Server database and then shows how to retrieve that data.

First, the following creates a table (emp\_detail) that stores BYTEA data. emp\_detail contains two columns:

- The first column stores an employee's ID number (type INT) and serves as the primary key for the table.
- The second column stores a photograph of the employee in BYTEA format.

```
CREATE TABLE emp_detail
(
   empno INT4 PRIMARY KEY,
   pic
BYTEA
);
```

The following creates a procedure (ADD\_PIC) that inserts a row into the emp\_detail table:

```
CREATE OR REPLACE PROCEDURE ADD_PIC(p_empno IN int4, p_photo IN bytea)
AS
BEGIN
INSERT INT0 emp_detail VALUES(p_empno, p_photo);
END;
```

Then, the following creates a function (GET\_PIC) that returns the photograph for a given employee:

```
CREATE OR REPLACE FUNCTION GET_PIC(p_empno IN int4) RETURN BYTEA IS
DECLARE
   photo
BYTEA;
BEGIN
   SELECT pic INTO photo from EMP_DETAIL WHERE empno =
   p_empno;
   RETURN
photo;
END;
```

## Inserting BYTEA data into an EDB Postgres Advanced Server

The following shows a Java method that invokes the ADD\_PIC procedure to copy a photograph from the client file system to the emp\_detail table on the server:

```
public void InsertPic(Connection
con)
{
  try
  ł
    Console c =
System.console();
    int empno = Integer.parseInt(c.readLine("Employee No :"));
    String fileName = c.readLine("Image filename
:");
    File f = new
File(fileName);
    if(!f.exists())
    {
      System.out.println("Image file not found.
Terminating...");
      return;
    }
    CallableStatement stmt = con.prepareCall("{call ADD_PIC(?,
?)}");
    stmt.setInt(1, empno);
    stmt.setBinaryStream(2, new FileInputStream(f), (int)f.length());
    stmt.execute();
    System.out.println("Added image for Employee
"+empno);
  }
 catch(Exception
err)
  ł
    System.out.println("An error has
occurred.");
    System.out.println("See full details below.");
err.printStackTrace();
  }
}
```

**InsertPic()** prompts the user for an employee number and the name of an image file:

int empno = Integer.parseInt(c.readLine("Employee No :"));

```
String fileName = c.readLine("Image filename
:");
```

If the requested file doesn't exist, InsertPic() displays an error message and terminates:

```
File f = new
File(fileName);

if(!f.exists())
{
   System.out.println("Image file not found.
Terminating...");
   return;
}
```

Next, InsertPic() prepares a CallableStatement object(stmt) that calls the ADD\_PIC procedure. The first placeholder (?) represents the first parameter expected by ADD\_PIC (p\_empno). The second placeholder represents the second parameter (p\_photo). To provide actual values for those placeholders, InsertPic() calls two setter methods. Since the first parameter is of type INTEGER, InsertPic() calls the setInt() method to provide a value for p\_empno. The second parameter is of type BYTEA, so InsertPic() uses a binary setter method. In this case, the method is setBinaryStream():

```
CallableStatement stmt = con.prepareCall("{call ADD_PIC(?,
?)}");
stmt.setInt(1, empno);
stmt.setBinaryStream(2 ,new FileInputStream(f),
f.length());
```

Once the placeholders are bound to actual values, InsertPic() executes the CallableStatement:

#### stmt.execute();

If all goes well, InsertPic() displays a message verifying that the image was added to the table. If an error occurs, the catch block displays a message to the user:

```
System.out.println("Added image for Employee
\""+empno);
catch(Exception
err)
{
   System.out.println("An error has
occurred.");
   System.out.println("See full details below.");
err.printStackTrace();
}
```

## Retrieving BYTEA data from an EDB Postgres Advanced Server database

Now that you know how to insert BYTEA data from a Java application, the following shows how to retrieve BYTEA data from the server:

```
public static void GetPic(Connection
con)
{
   try
   {
      Console c =
   System.console();
}
```

```
int empno = Integer.parseInt(c.readLine("Employee No :"));
    CallableStatement stmt = con.prepareCall("{?=call
GET_PIC(?)}");
    stmt.setInt(2, empno);
    stmt.registerOutParameter(1, Types.BINARY);
    stmt.execute();
    byte[] b =
stmt.getBytes(1);
    String fileName = c.readLine("Destination filename
:");
    FileOutputStream fos = new FileOutputStream(new
File(fileName));
fos.write(b);
fos.close();
    System.out.println("File saved at \""+fileName+"\"");
 }
  catch(Exception
err)
  ł
    System.out.println("An error has
occurred.");
    System.out.println("See full details below.");
err.printStackTrace();
  }
}
```

GetPic() starts by prompting the user for an employee ID number:

```
int empno = Integer.parseInt(c.readLine("Employee No :"));
```

Next, GetPic() prepares a CallableStatement with one IN parameter and one OUT parameter. The first parameter is the OUT parameter that will contain the photograph retrieved from the database. Since the photograph is BYTEA data, GetPic() registers the parameter as a Type.BINARY. The second parameter is the IN parameter that holds the employee number (an INT), so GetPic() uses the setInt() method to provide a value for the second parameter.

```
CallableStatement stmt = con.prepareCall("{?=call
GET_PIC(?)}");
stmt.setInt(2, empno);
stmt.registerOutParameter(1, Types.BINARY);
```

Next, GetPic() uses the getBytes getter method to retrieve the BYTEA data from the CallableStatement:

```
stmt.execute();
byte[] b =
stmt.getBytes(1);
```

The program prompts the user for the name of the file to store the photograph:

```
String fileName = c.readLine("Destination filename
:");
```

The FileOutputStream object writes the binary data that contains the photograph to the destination file:

```
FileOutputStream fos = new FileOutputStream(new
File(fileName));
fos.write(b);
fos.close();
```

Finally, GetPic() displays a message confirming that the file was saved at the new location:

System.out.println("File saved at \""+fileName+"\"");

# 10.6 Using object types and collections with Java

The SQL CREATE TYPE command is used to create a user-defined object type, which is stored in the EDB Postgres Advanced Server database. The CREATE TYPE command is also used to create a collection, commonly referred to as an array, which is also stored in the EDB Postgres Advanced Server database.

These user-defined types can then be referenced in SPL procedures, SPL functions, and Java programs.

The basic object type is created with the CREATE TYPE AS OBJECT command along with optional usage of the CREATE TYPE BODY command.

A nested table type collection is created using the CREATE TYPE AS TABLE OF command. A varray type collection is created with the CREATE TYPE VARRAY command.

The following shows a Java method used by both upcoming examples to establish the connection to the EDB Postgres Advanced Server database.

```
public static Connection getEDBConnection() throws
  ClassNotFoundException, SQLException {
    String url =
    "jdbc:edb://localhost:5444/test";
    String user = "enterprisedb";
    String password =
    "edb";
    Connection conn = DriverManager.getConnection(url, user,
    password);
    return conn;
}
```

### Using an object type

Create the object types in the EDB Postgres Advanced Server database. Object type addr\_object\_type defines the attributes of an address:

```
CREATE OR REPLACE TYPE addr_object_type AS
OBJECT
(
    street
VARCHAR2(30),
    city VARCHAR2(20),
    state CHAR(2),
    zip
NUMBER(5)
);
```

Object type emp\_obj\_typ defines the attributes of an employee. One of these attributes is object type ADDR\_OBJECT\_TYPE. The object type body contains a method that displays the employee information:

```
CREATE OR REPLACE TYPE emp obj typ AS
OBJECT
(
    empno
                    NUMBER(4),
                    VARCHAR2(20),
    ename
    addr
                    ADDR_OBJECT_TYPE,
    MEMBER PROCEDURE display_emp(SELF IN OUT
emp_obj_typ)
);
CREATE OR REPLACE TYPE BODY emp_obj_typ
AS
 MEMBER PROCEDURE display_emp (SELF IN OUT
emp_obj_typ)
 IS
 BEGIN
    DBMS_OUTPUT.PUT_LINE('Employee No
                                        - : ' H
SELF.empno);
    DBMS_OUTPUT.PUT_LINE('Name
                                         : ! ||
SELF.ename);
    DBMS_OUTPUT.PUT_LINE('Street
                                        -: ' ||
SELF.addr.street);
    DBMS_OUTPUT.PUT_LINE('City/State/Zip: ' || SELF.addr.city || ', '
SELF.addr.state || ' ' ||
LPAD(SELF.addr.zip,5,'0'));
  END;
END;
```

The following is a Java method that includes these user-defined object types:

```
public static void testUDT() throws SQLException {
 Connection conn = null;
 try {
    conn = getEDBConnection();
    String commandText = "{call
emp_obj_typ.display_emp(?)}";
   CallableStatement stmt = conn.prepareCall(commandText);
   // initialize emp_obj_typ
structure
   // create addr_object_type
structure
    Struct address = conn.createStruct("addr_object_type",
     new Object[]{"123 MAIN STREET","EDISON","NJ",8817});
    Struct emp
                   =
conn.createStruct("emp_obj_typ",
     new Object[]{9001,"JONES", address});
    // set emp_obj_typ type
param
    stmt.registerOutParameter(1, Types.STRUCT, "emp_obj_typ");
   stmt.setObject(1,
emp);
   stmt.execute();
    // extract emp_obj_typ
object
    emp =
(Struct)stmt.getObject(1);
   Object[] attrEmp =
emp.getAttributes();
    System.out.println("empno: " +
attrEmp[0]);
```

```
System.out.println("ename: " +
attrEmp[1]);
    // extract addr_object_type
attributes
    address = (Struct) attrEmp[2];
    Object[] attrAddress =
address.getAttributes();
    System.out.println("street: " +
attrAddress[0]);
    System.out.println("city: " +
attrAddress[1]);
    System.out.println("state: " +
attrAddress[2]);
    System.out.println("zip: " +
attrAddress[3]);
  } catch (ClassNotFoundException cnfe) {
    System.err.println("Error: " +
cnfe.getMessage());
  } finally {
    if (conn != null) {
      conn.close();
    }
  }
}
```

A CallableStatement object is prepared based on the display\_emp() method of the emp\_obj\_typ object type:

```
String commandText = "{call
emp_obj_typ.display_emp(?)}";
CallableStatement stmt = conn.prepareCall(commandText);
```

createStruct() initializes and creates instances of object types addr\_object\_type and emp\_obj\_typ named address and emp,
respectively:

```
Struct address = conn.createStruct("addr_object_type",
    new Object[]{"123 MAIN STREET","EDISON","NJ",8817});
Struct emp =
conn.createStruct("emp_obj_typ",
    new Object[]{9001,"JONES", address});
```

The call to registerOutParameter() registers the parameter type(Types.STRUCT) of emp\_obj\_typ:

```
stmt.registerOutParameter(1, Types.STRUCT, "emp_obj_typ");
```

The setObject() method binds the object instance emp to the IN OUT placeholder.

```
stmt.setObject(1,
emp);
```

A call to stmt.execute() executes the call to the display\_emp() method:

stmt.execute();

getObject() retrieves the emp\_obj\_typ object type. The attributes of the emp and address object instances are then retrieved and displayed:

```
emp = (Struct)stmt.getObject(1);
Object[] attrEmp =
emp.getAttributes();
```

```
System.out.println("empno: " +
attrEmp[0]);
System.out.println("ename: " +
attrEmp[1]);
address = (Struct) attrEmp[2];
Object[] attrAddress =
address.getAttributes();
System.out.println("street: " +
attrAddress[0]);
System.out.println("city: " +
attrAddress[1]);
System.out.println("state: " +
attrAddress[2]);
System.out.println("zip: " +
attrAddress[3]);
```

Using a collection

Create collections types NUMBER\_ARRAY and CHAR\_ARRAY in the EDB Postgres Advanced Server database:

CREATE OR REPLACE TYPE NUMBER\_ARRAY AS TABLE OF NUMBER; CREATE OR REPLACE TYPE CHAR\_ARRAY AS TABLE OF VARCHAR(50);

The following is an SPL function that uses collection types NUMBER\_ARRAY and CHAR\_ARRAY as IN parameters and CHAR\_ARRAY as the OUT parameter.

The function concatenates the employee ID from the NUMBER\_ARRAY IN parameter with the employee name in the corresponding row from the CHAR\_ARRAY IN parameter. The resulting concatenated entries are returned in the CHAR\_ARRAY OUT parameter.

```
CREATE OR REPLACE FUNCTION concatEmpIdName
(
    arrEmpIds
                    NUMBER_ARRAY,
    arrEmpNames
CHAR_ARRAY
) RETURN CHAR_ARRAY
AS
DECLARE
    i
                    INTEGER :=
;₀
    arrEmpIdNames
CHAR_ARRAY;
BEGIN
  arrEmpIdNames :=
CHAR_ARRAY(NULL,NULL);
  FOR i IN arrEmpIds.FIRST..arrEmpIds.LAST
LOOP
    arrEmpIdNames(i) := arrEmpIds(i) || ' ' ||
arrEmpNames(i);
  END LOOP;
  RETURN
arrEmpIdNames;
END;
```

The following is a Java method that calls the previous function, passing and retrieving the collection types:

```
public static void testTableOfAsInOutParams() throws SQLException {
   Connection conn = null;
```

```
try {
    conn = getEDBConnection();
    String commandText = "{? = call
concatEmpIdName(?,?)}";
   CallableStatement stmt = conn.prepareCall(commandText);
    // create collections to specify employee id and name
values
   Array empIdArray = conn.createArrayOf("integer",
     new Integer[]{7900, 7902});
    Array empNameArray = conn.createArrayOf("varchar",
      new String[]{"JAMES", "FORD"});
    // set TABLE OF VARCHAR as OUT
param
   stmt.registerOutParameter(1, Types.ARRAY);
    // set TABLE OF INTEGER as IN
param
    stmt.setObject(2, empIdArray, Types.OTHER);
    // set TABLE OF VARCHAR as IN
param
    stmt.setObject(3, empNameArray, Types.OTHER);
    stmt.execute();
   java.sql.Array empIdNameArray =
stmt.getArray(1);
    String[] emps = (String[])
empIdNameArray.getArray();
    System.out.println("items length: " +
emps.length);
    System.out.println("items[0]: " +
emps[0].toString());
    System.out.println("items[1]: " +
emps[1].toString());
 } catch (ClassNotFoundException cnfe) {
    System.err.println("Error: " +
cnfe.getMessage());
 } finally {
   if (conn != null) {
      conn.close();
    }
 }
}
```

A CallableStatement object is prepared to invoke the concatEmpIdName() function:

```
String commandText = "{? = call
concatEmpIdName(?,?)}";
CallableStatement stmt = conn.prepareCall(commandText);
```

createArrayOf() initializes and creates collections named empIdArray and empNameArray:

```
Array empIdArray = conn.createArrayOf("integer",
    new Integer[]{7900, 7902});
Array empNameArray = conn.createArrayOf("varchar",
    new String[]{"JAMES", "FORD"});
```

The call to registerOutParameter() registers the parameter type (Types.ARRAY) of the OUT parameter:

```
stmt.registerOutParameter(1, Types.ARRAY);
```

The setObject() method binds the collections empIdArray and empNameArray to the IN placeholders:

```
stmt.setObject(2, empIdArray, Types.OTHER);
stmt.setObject(3, empNameArray, Types.OTHER);
```

A call to stmt.execute() invokes the concatEmpIdName() function:

stmt.execute();

getArray() retrieves the collection returned by the function. The first two rows consisting of the concatenated employee IDs and names are displayed:

```
java.sql.Array empIdNameArray =
stmt.getArray(1);
String[] emps = (String[])
empIdNameArray.getArray();
System.out.println("items length: " +
emps.length);
System.out.println("items[0]: " +
emps[0].toString());
System.out.println("items[1]: " +
emps[1].toString());
```

## 10.7 Asynchronous notification handling with NoticeListener

The EDB Postgres Advanced Server JDBC Connector provides asynchronous notification handling functionality. A notification is a message generated by the server when an SPL (or PL/pgSQL) program executes a RAISE NOTICE statement. Each notification is sent from the server to the client application. To intercept a notification in a JDBC client, an application must create a NoticeListener object (or, more typically, an object derived from NoticeListener).

It's important to understand that a notification is sent to the client as a result of executing an SPL (or PL/pgSQL) program. To generate a notification, you must execute an SQL statement that invokes a stored procedure, function, or trigger. The notification is delivered to the client as the SQL statement executes. Notifications work with any type of statement object: CallableStatement objects, PreparedStatement objects, or simple Statement objects. A JDBC program intercepts a notification by associating a NoticeListener with a Statement object. When the Statement object executes an SQL statement that raises a notice, JDBC invokes the noticeReceived() method in the associated NoticeListener .

The following shows an SPL procedure that loops through the emp table and gives each employee a 10% raise. As each employee is processed, adjustSalary executes a RAISE NOTICE statement. (In this case, the message contained in the notification reports progress to the client application.)

```
CREATE OR REPLACE PROCEDURE adjustSalary

IS

v_empno NUMBER(4);

v_ename VARCHAR2(10);

CURSOR emp_cur IS SELECT empno, ename FROM

emp;

BEGIN

OPEN

emp_cur;

LOOP

FETCH emp_cur INTO v_empno,

v_ename;

EXIT WHEN emp_cur%NOTFOUND;
```

```
UPDATE emp SET sal = sal * 1.10 WHERE empno =
v_empno;
    RAISE NOTICE 'Salary increased for %',
v_ename;
    END LOOP;
    CLOSE
emp_cur;
END;
```

The following shows how to create a NoticeListener that intercepts notifications in a JDBC application:

```
public void NoticeExample(Connection
con)
{
  CallableStatement stmt;
  try
  {
    stmt = con.prepareCall("{call
adjustSalary()}");
    MyNoticeListener listener = new
MyNoticeListener();
    ((BaseStatement)stmt).addNoticeListener(listener);
    stmt.execute();
    System.out.println("Finished");
 }
  catch (SQLException
e)
  {
    System.out.println("An error has
occurred.");
    System.out.println("See full details below.");
e.printStackTrace();
  }
}
class MyNoticeListener implements
NoticeListener
{
  public MyNoticeListener()
  {
  }
  public void noticeReceived(SQLWarning warn)
  {
    System.out.println("NOTICE: "+
warn.getMessage());
  }
}
```

The NoticeExample() method is straightforward. It expects a single argument from the caller, a Connection object:

```
public void NoticeExample(Connection
con)
```

NoticeExample() begins by preparing a call to the adjustSalary procedure shown previously. As you would expect, con.prepareCall() returns a CallableStatement object. Before executing the CallableStatement, you must create an object that implements the NoticeListener interface and add that object to the list of NoticeListeners associated with the CallableStatement:

```
CallableStatement stmt = con.prepareCall("{call
adjustSalary()}");
MyNoticeListener listener = new
MyNoticeListener();
((BaseStatement)stmt).addNoticeListener(listener);
```

Once the NoticeListener is in place, the NoticeExample method executes the CallableStatement (invoking the adjustSalary procedure on the server) and displays a message to the user:

```
stmt.execute();
System.out.println("Finished");
```

Each time the adjustSalary procedure executes a RAISE NOTICE statement, the server sends the text of the message ("Salary increased for ...") to the Statement (or derivative) object in the client application. JDBC invokes the noticeReceived() method (possibly many times) before the call to stmt.execute() completes.

```
class MyNoticeListener implements
NoticeListener
{
    public MyNoticeListener()
    {
        }
        public void noticeReceived(SQLWarning warn)
        {
            System.out.println("NOTICE: "+
warn.getMessage());
        }
}
```

When JDBC calls the noticeReceived() method, it creates an SQLWarning object that contains the text of the message generated by the RAISE NOTICE statement on the server.

Each Statement object keeps a list of NoticeListeners. When the JDBC driver receives a notification from the server, it consults the list maintained by the Statement object. If the list is empty, the notification is saved in the Statement object. (You can retrieve the notifications by calling stmt.getWarnings() once the call to execute() completes.) If the list isn't empty, the JDBC driver delivers an SQLWarning to each listener in the order in which the listeners were added to the Statement.

# 11 Security and encryption

PostgreSQL has native support for using SSL connections to encrypt client/server communications for increased security. This requires that OpenSSL is installed on both client and server systems and that support in PostgreSQL is enabled at build time.

## 11.1 Using SSL

When using SSL, consider the following:

- Configuring the server
- Configuring the client
- Testing the SSL JDBC connection
- Using SSL without certificate Validation
- Using certificate authentication without a password

# 11.1.1 Configuring the server

For information about configuring PostgreSQL or EDB Postgres Advanced Server for SSL, see the PostgreSQL documentation.

### Note

Before you access your SSL-enabled server from Java, ensure that you can log in to your server via edb-psql. If you've established an SSL connection, the output looks similar to this:

```
$ ./bin/edb-psql -U enterprisedb -d edb
psql.bin (12.0.1)
SSL connection (protocol: TLSv1.2, cipher: ECDHE-RSA-AES256-GCM-SHA384, bits: 256, compression:
off)
Type "help" for help.
edb=#
```

# 11.1.2 Configuring the client

A number of connection parameters are available for configuring the client for SSL. To know more about the SSL connection parameters and additional connection properties, see Connecting to the database.

When passed different values, the behavior of SSL connection parameters differs. When you pass the connection parameter ssl=true into the driver, the driver validates the SSL certificate and verifies the hostname. Conversely, using libpq defaults to a nonvalidating SSL connection.

You can get better control of the SSL connection using the sslmode connection parameter. This parameter is the same as the libpq sslmode parameter, and the existing SSL implements the following sslmode connection parameters.

### sslmode connection parameters

### sslmode=require

This mode makes the encryption mandatory and also requires the connection to fail if it can't be encrypted. The server is configured to accept SSL connections for this host/IP address and that the server recognizes the client certificate.

#### Note

In this mode, the JDBC driver accepts all server certificates.

#### sslmode=verify-ca

If sslmode=verify-ca, the server is verified by checking the certificate chain up to the root certificate stored on the client.

#### sslmode=verify-full

If sslmode=verify-full, the server hostname is verified to make sure it matches the name stored in the server certificate. The SSL connection fails if it can't verify the server certificate. This mode is recommended in most security-sensitive environments.

In the case where the certificate validation is failing, you can try sslcert=, and LibPQFactory will not send the client certificate. If the server isn't configured to authenticate using the certificate, it should connect.

You can override the location of the client certificate, client key, and root certificate with the sslcert, sslkey, and sslrootcert settings, respectively. These default to /defaultdir/postgresql.crt, /defaultdir/postgresql.pk8, and /defaultdir/root.crt, respectively, where defaultdir is \${user.home}/.postgresql/ in Unix systems and %appdata%/postgresql/ on Windows.

In this mode, when establishing an SSL connection, the JDBC driver validates the server's identity, preventing "man in the middle" attacks. It does this by checking that the server certificate is signed by a trusted authority and that the host you're connecting to is the same as the hostname in the certificate.

# 11.1.3 Testing the SSL JDBC connection

If you're using Java's default mechanism (not LibPQFactory ) to create the SSL connection, you need to make the server certificate available to Java.

1. Set the following property in the Java program.

String url="jdbc:edb://localhost/test?
user=fred&password=secret&ssl=true";

2. Convert the server certificate to Java format:

\$ openssl x509 -in server.crt -out server.crt.der -outform der

3. Import this certificate into Java's system truststore.

```
$ keytool -keystore $JAVA_HOME/lib/security/cacerts -alias postgresql-import -file server.crt.der
```

4. If you don't have access to the system cacerts truststore, create your own truststore.

\$ keytool -keystore mystore -alias postgresql -import -file server.crt.der

5. Start your Java application and test the program.

\$ java -Djavax.net.ssl.trustStore=mystore com.mycompany.MyApp

For example:

```
$java -classpath .:/usr/edb/jdbc/edb-jdbc18.jar-
Djavax.net.ssl.trustStore=mystore pg_test2 public
```

## Note

To troubleshoot connection issues, add -Djavax.net.debug=ssl to the Java command.

### Using SSL without certificate validation

By default, the combination of SSL=true and setting the connection URL parameter sslfactory=com.edb.ssl.NonValidatingFactory encrypts the connection but doesn't validate the SSL certificate. To enforce certificate validation, you must use a Custom SSLSocketFactory.

For more details about writing a Custom SSLSocketFactory, see the PostgreSQL documentation.

# **11.1.4** Using certificate authentication without a password

To use certificate authentication without a password:

1. Convert the client certificate to DER format.

```
$ openssl x509 -in postgresql.crt -out postgresql.crt.der -outform der
```

2. Convert the client key to DER format.

```
$ openssl pkcs8 -topk8 -outform DER -in postgresql.key -out postgresql.key.pk8 -nocrypt
```

3. Copy the client files (postgresql.crt.der, postgresql.key.pk8) and root certificate to the client machine and use the following properties in your Java program to test it:

```
String url =
"jdbc:edb://snvm001:5444/edbstore";
    Properties props = new Properties();
    props.setProperty("user","enterprisedb");
    props.setProperty("ssl","true");
    props.setProperty("sslcert","verify-full");
    props.setProperty("sslcert","postgresql.crt.der");
    props.setProperty("sslkey","postgresql.key.pk8");
    props.setProperty("sslrootcert","root.crt");
```

4. Compile the Java program and test it.

\$ java -Djavax.net.ssl.trustStore=mystore -classpath .:./edb-jdbc18.jar pg\_ssl public

## 11.2 Scram compatibility

The EDB JDBC driver provides SCRAM-SHA-256 support for EDB Postgres Advanced Server versions 10, 11, and 12. For JRE/JDK version 1.8, this support is available from EDB JDBC Connector release 42.2.2.1 onwards. For JRE/JDK version 1.7, this support is available from EDB JDBC Connector release 42.2.5 onwards.

# 11.3 Support for GSSAPI-encrypted connection

```
**New Feature **
```

Support for GSSAPI-ecncrypted connections is available in EDB JDBC Connector release 42.2.19.1 and later.

The EDB JDBC driver supports GSSAPI-encrypted connections for EDB Postgres Advanced Server 12 onwards.

The gssEncMode parameter controls GSSAPI-encrypted connection. The parameter can have any of these values:

- Disable . Disables any attempt to connect using GSS-encrypted mode.
- Allow . Attempts to connect in plain text. Then, if the server requests it, it switches to encrypted mode.
- Prefer . Attempts to connect in encrypted mode and falls back to plain text if it fails to acquire an encrypted connection.
- Require . Attempts to connect in encrypted mode and fails to connect if that isn't possible.

### **GSSAPI/SSPI** authentication

The default behavior of GSSAPI/SSPI authentication on Windows and Linux platforms is as following:

- On Windows, the EDB JDBC driver tries to connect using SSPI.
- On Linux, the EDB JDBC driver tries to connect using GSSAPI.

This default behavior is controlled using the gsslib connection parameter that takes one of the following values:

- auto. The driver attempts for SSPI authentication when the server requests it, the EDB JDBC client is running on Windows, and the waffle libraries required for SSPI are on the CLASSPATH. Otherwise it opts for Kerberos/GSSAPI authentication via JSSE. Unlike libpq, the EDB JDBC driver doesn't use the Windows SSPI libraries for Kerberos (GSSAPI) requests.
- gssapi . This option forces JSSE's GSSAPI authentication even when SSPI is available.
- sspi . This option forces SSPI authentication. This authentication fails on Linux or where SSPI is unavailable.

## Using SSPI (Windows-only environment)

When the EDB Postgres Advanced Server and JDBC client both are on Windows, the JDBC driver connects with SSPI authentication using one of the following connection strings:

```
con = DriverManager.getConnection("jdbc:edb://localhost:5444/edb");
OR
con = DriverManager.getConnection("jdbc:edb://localhost:5444/edb?gsslib=sspi");
```

#### Note

- gsslib=sspi is optional because the server requires SSPI authentication.
- There is no need to specify username and password. The logged-in user credentials are used to authenticate the user.

### Example

The example assumes that SSPI authentication is configured on a Windows machine. Suppose the edb-jdbc18.jar path is <PATH\_DRIVER> and the waffle libraries path is <PATH\_WAFFLE> . Here's how to set CLASSPATH and run the JEdb sample:

### Using GSSAPI (Linux-only environment)

When the EDB Postgres Advanced Server and JDBC client both are on Linux, the JDBC driver connects with GSSAPI authentication using the following connection string:

```
Properties connectionProps = new Properties();
connectionProps.setProperty("user", "postgres/myrealm.example@MYREALM.EXAMPLE");
String databaseUrl =
"jdbc:edb://myrealm.example:5444/edb";
con = DriverManager.getConnection(databaseUrl, connectionProps);
```

#### Note

gsslib=gssapi is optional because the server requires GSSAPI authentication.

### Example

This example assumes that GSS authentication is configured on a Linux machine.

Create a file named **pgjdbc.conf** with the following contents.

```
pgjdbc {
  com.sun.security.auth.module.Krb5LoginModule
  required
  doNotPrompt=true
  useTicketCache=true
  renewTGT=true
  debug=true;
};
```

Suppose pgjdbc.conf is placed at /etc/pgjdbc.conf. Here's how to run JEdb sample:

```
javac JEdb.java
java -Djava.security.auth.login.config=/etc/pgjdbc.conf -cp .:edb-jdbc18.jar JEdb
```

### Using SSPI/GSSAPI (Windows and Linux environment)

When the EDB Postgres Advanced Server is on Linux with authentication configured as GSSAPI, and the JDBC client is on Windows, the EDB JDBC connects either using SSPI or GSSAPI authentication.

For gsslib=sspi or gsslib=auto, EDB JDBC uses SSPI. For gsslib=gssapi it uses GSSAPI authentication.

### Example

This example assumes that GSS authentication is configured between Windows Active Directory and a Linux machine.

### SSPI

In this scenario, JDBC is using SSPI authentication. Create the connection using the following code:

```
Properties connectionProps = new Properties();
connectionProps.setProperty("user", "david@MYREALM.EXAMPLE");
String databaseUrl = "jdbc:edb://pg.myrealm.example:5444/edb?
gsslib=sspi";
con = DriverManager.getConnection(databaseUrl, connectionProps);
```

Running an EDB JDBC-based app in this case is the same as described in Using SSPI (Windows-only environment).

### GSSAPI

In this scenario, JDBC is using GSSAPI authentication. Create the connection using the following code:

```
Properties connectionProps = new Properties();
connectionProps.setProperty("user", "david@MYREALM.EXAMPLE");
String databaseUrl = "jdbc:edb://pg.myrealm.example:5444/edb?
gsslib=gssapi";
con = DriverManager.getConnection(databaseUrl, connectionProps);
```

Set up the Kerberos credential cache file and obtain a ticket.

Create a new directory, say c:\temp, and a system environment variable KRB5CCNAME. In the variable value field, enter c:\temp\krb5cache.

#### Note

krb5cache is a file that's managed by the Kerberos software.

Obtain a ticket for a Kerberos principal either using MIT Kerberos Ticket Manager or using a keytab file using the ktpass utility.

Create the pgjdbc.conf file with the same contents described in Using GSSAPI (Linux-only environment).

Suppose pgjdbc.conf is placed at c:\pgjdbc.conf. Here's how to run JEdb sample:

```
set CLASSPATH=C:\Program Files\edb\jdbc\edb-jdbc18.jar;
java -Djava.security.auth.login.config=c:\pgjdbc.conf JEdb
```

# 12 EDB JDBC Connector logging

The EDB Postgres Advanced Server JDBC Connector supports the use of logging to help resolve issues with the JDBC Connector when used in your application. The JDBC Connector uses the logging APIs of java.util.logging that was part of Java since JDK 1.4. For information on java.util.logging , see The PostgreSQL JDBC Driver.

#### Note

Previous versions of the EDB Postgres Advanced Server JDBC Connector used a custom mechanism to enable logging. It's now replaced by the use of java.util.logging in versions moving forward from community version 42.1.4.1. The older mechanism is no longer

available.

Previous versions of the Advanced Server JDBC Connector can enable logging using the connection properties, however it is no longer available from 42.3.3 onwards.

### Enabling logging with logging.properties

The default Java logging framework stores its configuration in a file called logging.properties. You can use logging properties to configure the driver dynamically (for example, when using the JDBC Connector with an application server such as Tomcat, JBoss, WildFly, etc.), which makes it easier to enable/disable logging at runtime. The following example demonstrates configuring logging dynamically:

```
handlers =
java.util.logging.FileHandler
//logging level
.level = 0FF
```

The default file output is in the user's home directory:

```
java.util.logging.FileHandler.pattern = %h/EDB-JDBC%u.log
java.util.logging.FileHandler.limit = 5000000
java.util.logging.FileHandler.count = 20
java.util.logging.FileHandler.formatter =
java.util.logging.SimpleFormatter
java.util.logging.FileHandler.level = FINEST
java.util.logging.SimpleFormatter.format=%1$tY-%1$tm-%1$td %1$tH:%1$tM:%1$tS %4$s %2$s %5$s%6$s%n
```

Use the following command to set the logging level for the JDBC Connector to FINEST (maps to loggerLevel):

com.edb.level=FINEST

Then, execute the application with the logging configuration:

```
java -jar -Djava.util.logging.config.file=logging.properties run.jar
```

# 13 Reference - JDBC data types

The following table lists the JDBC data types supported by EDB Postgres Advanced Server and the JDBC Connector. If you're binding to an EDB Postgres Advanced Server type (shown in the middle column) using the setObject() method, supply a JDBC value of the type shown in the left column. When you retrieve data, the getObject() method returns the object type listed in the right-most column:

| JDBC Type         | Advanced Server Type | getObject() returns                           |
|-------------------|----------------------|-----------------------------------------------|
| INTEGER           | INT4                 | java.lang.Integer                             |
| TINYINT, SMALLINT | INT2                 | java.lang.Integer                             |
| BIGINT            | INT8                 | java.lang.Long                                |
| REAL              | FLOAT4               | java.lang.Float                               |
| DOUBLE, FLOAT     | FLOAT8               | java.lang.Double (Float is same as<br>double) |
| DECIMAL, NUMERIC  | NUMERIC              | java.math.BigDecimal                          |

| JDBC Type            | Advanced Server Type   | getObject() returns |
|----------------------|------------------------|---------------------|
| CHAR                 | BPCHAR                 | java.lang.String    |
| VARCHAR, LONGVARCHAR | VARCHAR                | java.lang.String    |
| DATE                 | DATE                   | java.sql.Date       |
| TIME                 | TIME, TIMETZ           | java.sql.Timestamp  |
| TIMESTAMP            | TIMESTAMP, TIMESTAMPTZ | java.sql.Timestamp  |
| BINARY               | BYTEA                  | byte[](primitive)   |
| BOOLEAN, BIT         | BOOL                   | java.lang.Boolean   |
| Types.REF            | REFCURSOR              | java.sql.ResultSet  |
| Types.REF_CURSOR     | REFCURSOR              | java.sql.ResultSet  |
| Types.OTHER          | REFCURSOR              | java.sql.ResultSet  |
| Types.OTHER          | UUID                   | java.util.UUID      |
| Types.SQLXML         | XML                    | java.sql.SQLXML     |

## Note

Types.REF\_CURSOR is supported only for JRE 4.2.

Types.OTHER is not only used for UUID but is also used if you don't specify a type and allow the server or the JDBC driver to determine the type. If the parameter is an instance of java.util.UUID, the driver determines the appropriate internal type and sends it to the server.